2020 m. gruodis

# "QIAstat-Dx® Respiratory SARS-CoV-2 Panel" naudojimo instrukcijos (vadovas)

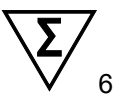

1 versija

Skirta in vitro diagnostikai

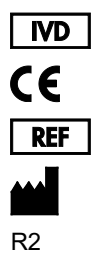

691214

"QIAGEN GmbH", QIAGEN Strasse 1, D-40724 Hilden

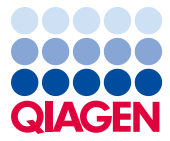

# **Turinys**

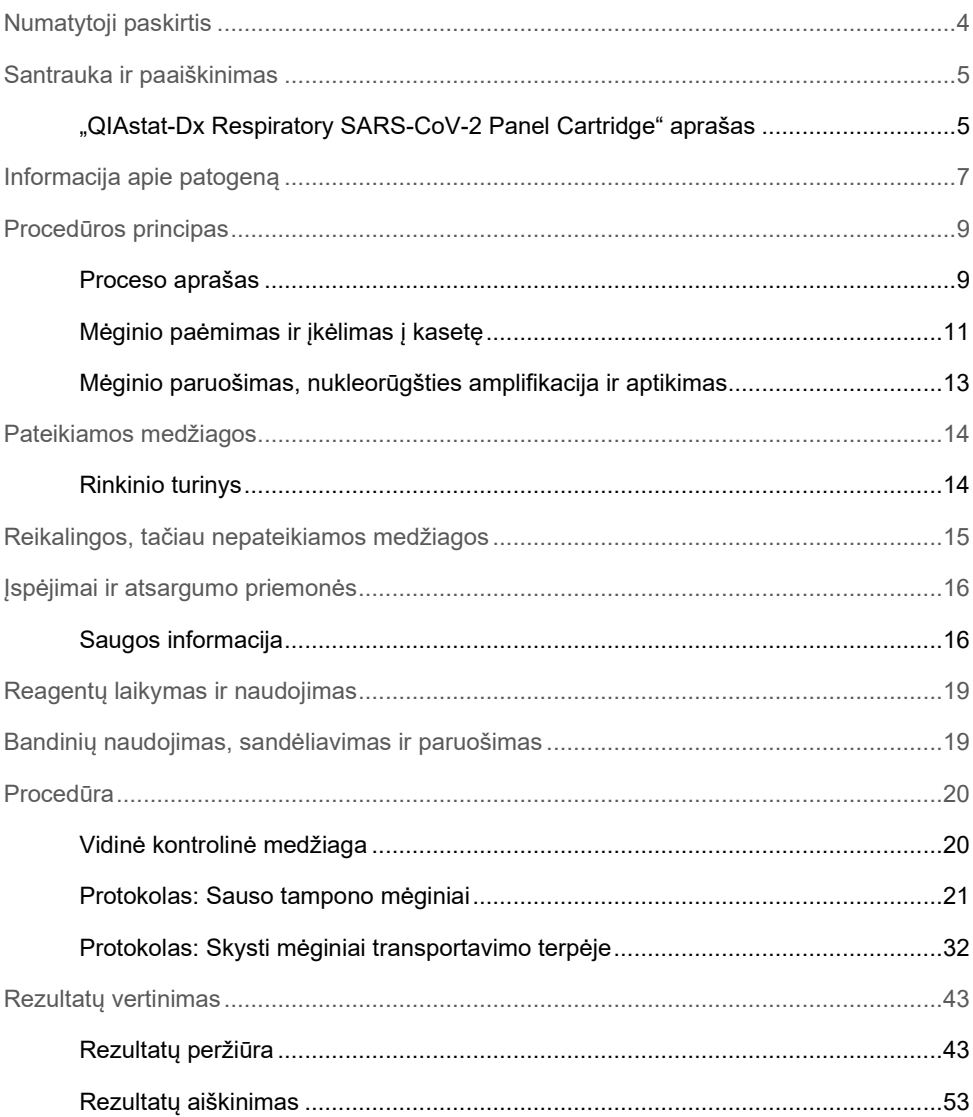

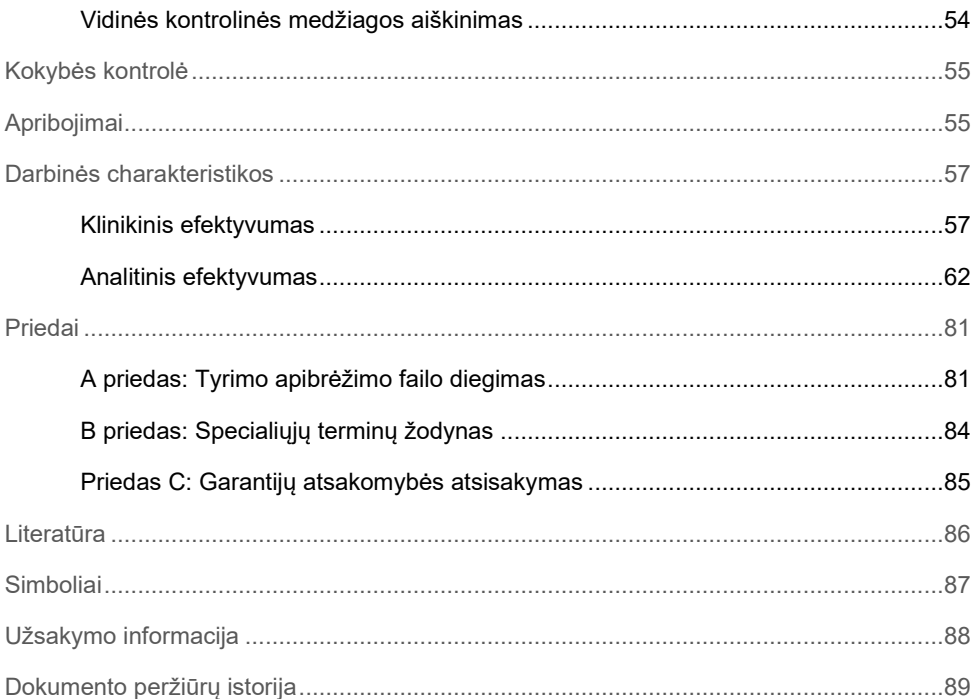

### <span id="page-3-0"></span>Numatytoji paskirtis

"QIAstat-Dx Respiratory SARS-CoV-2 Panel" – tai kokybinis tyrimas, skirtas nazofaringinių tamponų (Nasopharyngeal Swab, NPS) mėginiams, paimtiems iš pacientų, kuriems įtariamos kvėpavimo takų infekcijos, tiriant virusinių arba bakterinių nukleorūgščių buvimą. Su "QIAstat-Dx Respiratory SARS-CoV-2 Panel" galima naudoti sausus tamponus ir skystus mėginius transportavimo terpėje. Tyrimas sukurtas naudoti su "QIAstat-Dx Analyzer 1.0", kuriame integruota nukleorūgščių ekstrakcijos funkcija ir sudėtinės "real-time RT-PCR" aptikimas

"QIAstat-Dx Respiratory SARS-CoV-2 Panel" aptinka ir skiria [\\*](#page-3-1) SARS-CoV-2 ir 21 papildomą patogeną (tokį kaip A gripo virusas, A gripo viruso potipis H1N1/2009, A gripo viruso potipis H1, A gripo viruso potipis H3, B gripo virusas, koronavirusas 229E, koronavirusas HKU1, koronavirusas NL63, koronavirusas OC43, paragripo virusas 1, paragripo virusas 2, paragripo virusas 3, paragripo virusas 4, kvėpavimo sincitinis virusas A/B, žmogaus metapneumovirusas A/B, adenovirusas, bokavirusas, rinovirusas / enterovirusas, *Mycoplasma pneumoniae, Legionella pneumophila ir Bordetella pertussis*).

"QIAstat-Dx Respiratory SARS-CoV-2 Panel" rezultatus būtina interpretuoti visų susijusių klinikinių ir laboratorinių tyrimų rezultatų kontekste.

Tyrimo efektyvumo charakteristikos buvo nustatytos tik asmenims, kuriems pasireiškė kvėpavimo takų sutrikimų simptomai.

"QIAstat-Dx Respiratory SARS-CoV-2 Panel" sistema skirta tik profesionaliam naudojimui ir nėra skirta savitikrai.

Skirta in vitro diagnostikai.

<span id="page-3-1"></span>\* "QIAstat-Dx Respiratory SARS CoV 2 Panel" aptinka enterovirusą ir rinovirusą, tačiau neskiria jų.

### <span id="page-4-0"></span>Santrauka ir paaiškinimas

### <span id="page-4-1"></span>"QIAstat-Dx Respiratory SARS-CoV-2 Panel Cartridge" aprašas

"QIAstat-Dx Respiratory SARS-CoV-2 Panel Cartridge" yra vienkartinis plastikinis prietaisas, kurį naudojant galima atlikti visiškai automatizuotus molekulinius tyrimus, skirtus kvėpavimo takų patogenams nustatyti. Pagrindinės "QIAstat-Dx Respiratory SARS-CoV-2 Panel Cartridge" ypatybės yra suderinamumas su sausais kyėpavimo taku tamponais ("Copan® FLOQSwabs®", kat. nr. 503CS01) ir skystais mėginiais transportavimo terpėje, hermetiškas iš anksto įdėtų reagentų, reikalingų testams, sulaikymas ir naudojimas neprižiūrint. Visi mėginio paruošimo ir tyrimo veiksmai atliekami kasetėje.

Visi testui iki galo atlikti reikalingi reagentai yra iš anksto supilstyti ir atskirai uždaryti "QIAstat-Dx Respiratory SARS-CoV-2 Panel Cartridge". Naudotojui nereikia liestis prie reagentų ir (arba) jų tvarkyti. Tyrimo metu reagentai tvarkomi "QIAstat-Dx Analyzer 1.0" analizės modulyje esančioje kasetėje, pneumatiniu būdu valdant skysčių mikrokiekius ir be tiesioginio kontakto su pavaromis. "QIAstat-Dx Analyzer 1.0" yra įleidžiamo ir išleidžiamo oro filtrai, papildomai saugantys aplinką. Atlikus tyrimą, kasetė visą laiką lieka hermetiškai uždaryta, todėl ją ypač saugu utilizuoti.

Kasetėje automatiškai iš eilės, naudojant pneumatinį slėgį, atliekami keli, kurių metu mėginiai ir skysčiai per perkėlimo kamerą perkeliami į savo paskirties vietą.

Kai "QIAstat-Dx Respiratory SARS-CoV-2 Panel Cartridge", kurioje yra mėginys, įstatoma į "QIAstat-Dx Analyzer 1.0", toliau nurodyti tyrimo veiksmai atliekami automatiškai:

- vidinės kontrolinės medžiagos suspensijos atkūrimas;
- ląstelių lizė mechaninėmis ir (arba) cheminėmis priemonėmis;
- nukleorūgščių gryninimas membranos pagrindu;
- išgrynintų nukleorūgščių maišymas su liofilizuotais pagrindinio mišinio reagentais;
- apibrėžtų eliuato / pagrindinio mišinio alikvotinių dalių perkėlimas į skirtingų reakcijų kameras;
- sudėtinės "real-time RT-PCR" tyrimas kiekvienoje reakcijos kameroje.

**Pastaba**. Fluorescencijos sustiprėjimas, rodantis tikslinės analitės aptikimą, aptinkamas tiesiogiai kiekvienoje reakcijos kameroje.

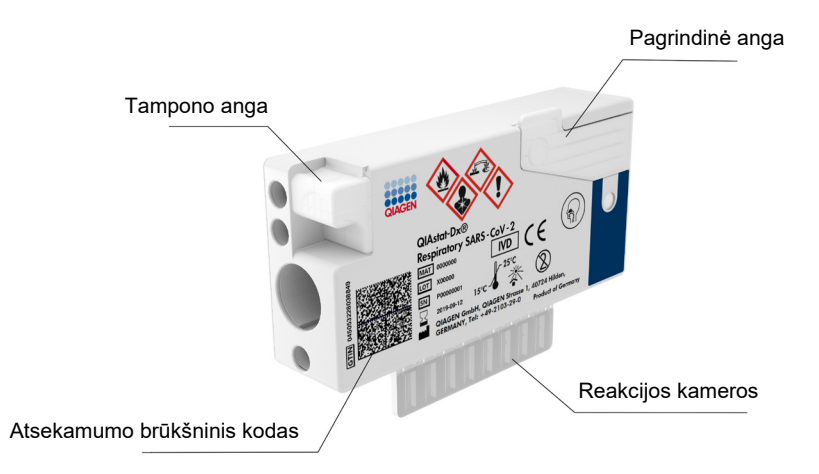

**1 pav. "QIAstat-Dx Respiratory SARS-CoV-2 Panel Cartridge" išdėstymas ir jos ypatybės.**

### <span id="page-6-0"></span>Informacija apie patogeną

Ūmias kvėpavimo takų infekcijas gali sukelti įvairūs patogenai, įskaitant bakterijas ir virusus, paprastai jos pasireiškia beveik neatskiriamais klinikiniais požymiais ir simptomais. Greitai ir tiksliai nustačius potencialaus (-ių) sukėlėjo (-ų) buvimą ar nebuvimą galima laiku priimti sprendimus dėl gydymo, hospitalizavimo, infekcijos kontrolės ir paciento grįžimo į darbą bei šeimą. Be to, šis tyrimas gali labai prisidėti prie geresnio antimikrobinio tvarkymo ir kitų svarbių visuomenės sveikatos iniciatyvų.

"QIAstat-Dx Respiratory SARS-CoV-2 Panel Cartridge" yra vienkartinė kasetė, kurioje yra visi reagentai, reikalingi kvėpavimo takų simptomus sukeliančių 22 bakterijų ir virusų (arba jų potipių), įskaitant SARS-CoV-2[\\*](#page-6-1), nukleorūgštims išgauti, amplifikuoti ir aptikti. Tyrimui reikalingas nedidelio tūrio mėginys, minimaliai savarankiško darbo, o rezultatai gaunami maždaug po valandos.

Patogenai (ir jų potipiai), kuriuos galima aptikti ir identifikuoti naudojant "QIAstat-Dx Respiratory SARS-CoV-2 Panel", išvardyti [1 lentel](#page-7-0)ėje (kitame psl.).

<span id="page-6-1"></span>\* "QIAstat-Dx Respiratory SARS-CoV-2 Panel" esantis SARS-CoV-2 taikinys sukurtas palyginus daugiau kaip 170 viešosiose duomenų bazėse prieinamų SARS-CoV-2, kuris laikomas Uhane, Kinijos Hubėjaus provincijoje, prasidėjusio virusinės pneumonijos (COVID-19) protrūkio sukėlėju, genomų sekų. Šiame multiteste esantis SARS-CoV-2 aptinka 2 viruso genomo genus (ORF1b poligeną (RdRp geną) ir E genus), nustatytus tuo pačiu fluorescenciniu kanalu.

<span id="page-7-0"></span>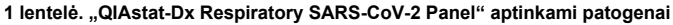

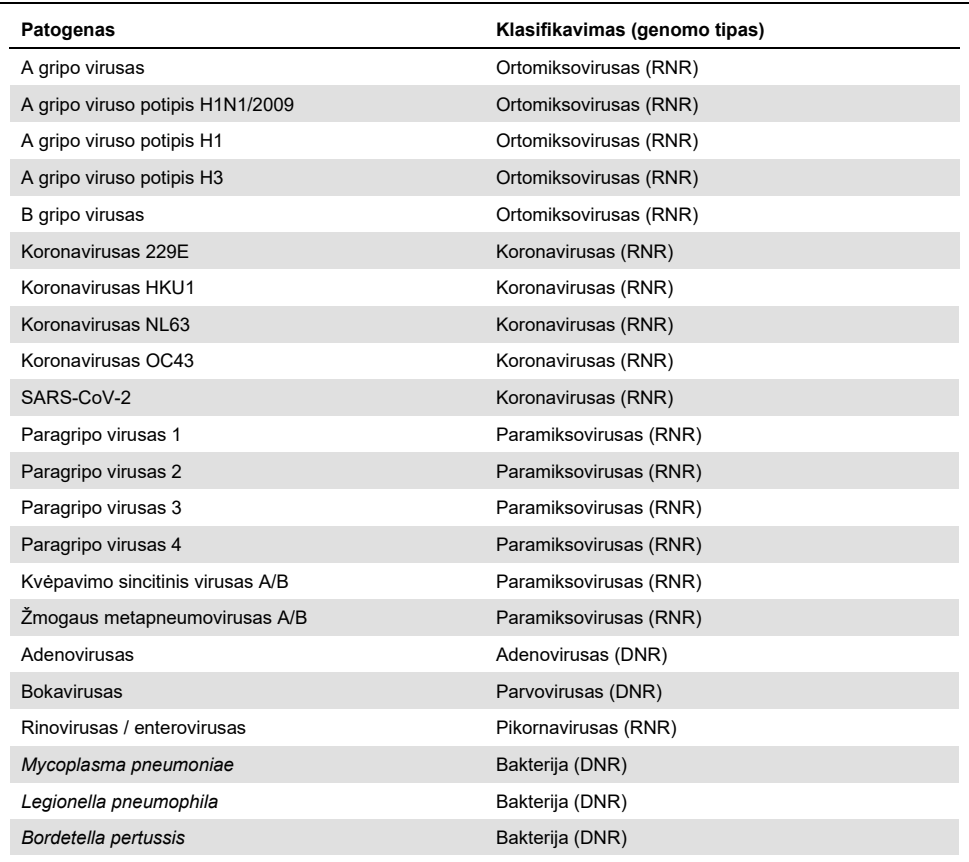

**Pastaba.** "QIAstat-Dx Respiratory SARS-CoV-2 Panel" aptinka enterovirusą ir rinovirusą, tačiau neskiria jų.

### <span id="page-8-0"></span>Procedūros principas

#### <span id="page-8-1"></span>Proceso aprašas

Diagnostiniai testai su "QIAstat-Dx Respiratory SARS-CoV-2 Panel" atliekami naudojant "QIAstat-Dx Analyzer 1.0". Visus mėginio paruošimo ir analizės veiksmus "QIAstat-Dx Analyzer 1.0" atlieka automatiškai. Mėginiai surenkami ir j "QIAstat-Dx Respiratory SARS-CoV-2 Panel Cartridge" perkeliami rankiniu būdu, priklausomai nuo mėginio tipo.

**1 parinktis**: tampono įdėjimas į tampono angą, naudojant sauso tampono mėginio tipą (2 [pav.\)](#page-8-2).

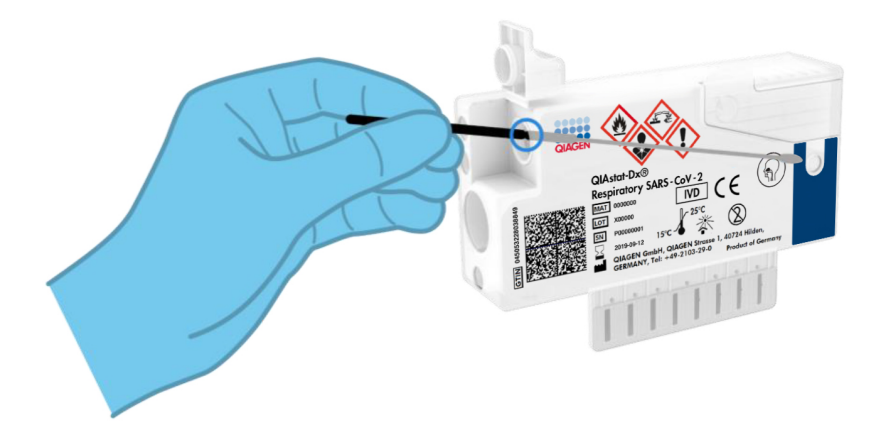

#### <span id="page-8-2"></span>**2 pav. Sauso tampono mėginio tipo įdėjimas į tampono angą.**

**2 parinktis**: skysto mėginio transportavimo terpėje dozavimas į pagrindinę angą naudojant perkėlimo pipetę ([3 pav.\)](#page-9-0).

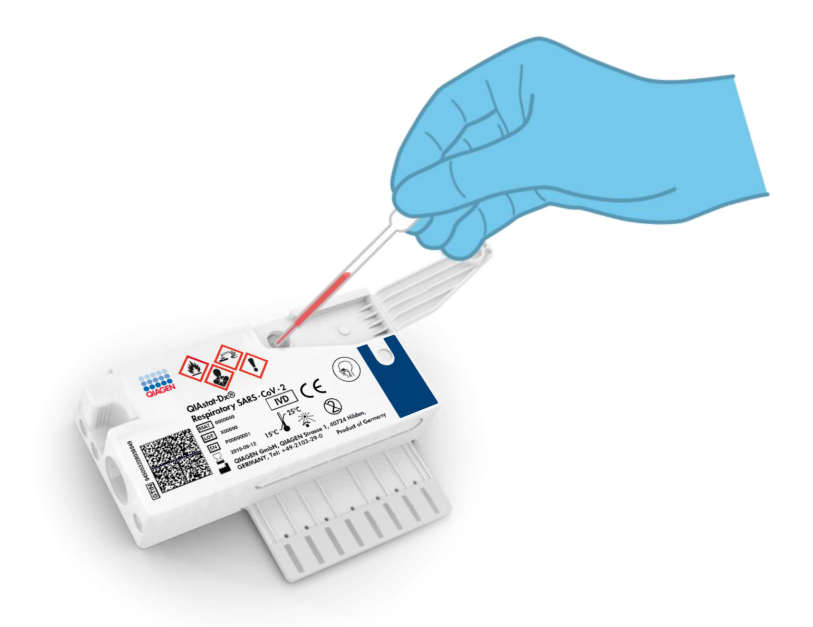

<span id="page-9-0"></span>**3 pav. Skysto mėginio transportavimo terpėje dozavimas į pagrindinę angą.**

#### <span id="page-10-0"></span>Mėginio paėmimas ir įkėlimas į kasetę

Imti mėginius ir po to juos perkelti į "QIAstat-Dx Respiratory SARS-CoV-2 Panel Cartridge" turėtų personalas, išmokytas saugiai tvarkyti biologinius mėginius.

Naudotojas privalo atlikti šiuos toliau nurodytus veiksmus:

- 1. Paimamas nazofaringinio tampono mėginys.
- 2. Nazofaringinis tamponas perkeliamas į transportavimo terpę tik jei jo tipas yra skystas mėginys transportavimo terpėje.
- 3. Mėginio informacija užrašoma ranka arba ant "QIAstat-Dx Respiratory SARS-CoV-2 Panel Cartridge" priklijuojama etiketė.
- 4. Mėginys rankiniu būdu perkeliamas į "QIAstat-Dx Respiratory SARS-CoV-2 Panel Cartridge".
	- Sauso tampono mėginio tipas: nazofaringinio tampono mėginys įdedamas į "QIAstat-Dx Respiratory SARS-CoV-2 Panel Cartridge" tampono angą.
	- Skysto mėginio transportavimo terpėje tipas: 300 μl mėginio perkeliama į "QIAstat-Dx Respiratory SARS-CoV-2 Panel Cartridge" pagrindinę angą, naudojant vieną ir pridedamų perkėlimo pipečių.

**SVARBU**: kai dedamas skystas mėginys transportavimo terpėje, naudotojas vizualiai patikrina mėginį per apžiūros langelį (žr. iliustraciją toliau) ir įsitikina, kad skystas mėginys buvo ikeltas ([4 pav.](#page-11-0) kitame psl.).

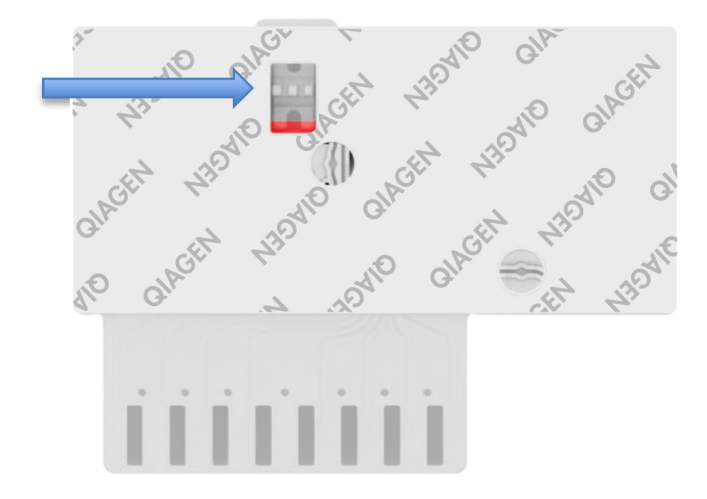

<span id="page-11-0"></span>**4 pav. Mėginio patikros langelis (mėlyna rodyklė).**

- 5. Mėginio brūkšninis kodas ir "QIAstat-Dx Respiratory SARS-CoV-2 Panel Cartridge" kodas nuskaitomi "QIAstat-Dx Analyzer 1.0" viduje.
- 6. "QIAstat-Dx Respiratory SARS-CoV-2 Panel Cartridge" įdedama į "QIAstat-Dx Analyzer 1.0".
- 7. Pradedamas testas "QIAstat-Dx Analyzer 1.0".

#### <span id="page-12-0"></span>Mėginio paruošimas, nukleorūgšties amplifikacija ir aptikimas

Nukleorūgščių mėginyje ekstrakciją, amplifikaciją ir aptikimą "QIAstat-Dx Analyzer 1.0" atlieka automatiškai.

- 1. Skystas mėginys homogenizuojamas, ląstelės lizuojamos "QIAstat-Dx Respiratory SARS-CoV-2 Panel Cartridge" lizės kameroje, kurioje yra dideliu greičiu besisukantis rotorius.
- 2. Nukleorūgštys išgryninamos iš lizuoto mėginio prijungiant prie silicio dioksido membranos "QIAstat-Dx Respiratory SARS-CoV-2 Panel Cartridge" gryninimo kameroje, naudojant chaotropines druskas ir alkoholį.
- 3. Išgrynintos nukleorūgštys išplaunamos iš membranos gryninimo kameroje ir sumaišomos su liofilizuotomis PGR cheminėmis medžiagomis "QIAstat-Dx Respiratory SARS-CoV-2 Panel Cartridge" sausų cheminių medžiagų kameroje.
- 4. Mėginio ir PGR reagentų mišinys paskirstomas "QIAstat-Dx Respiratory SARS-CoV-2 Panel Cartridge" PGR kamerose, kuriose yra liofilizuoti, tyrimui būdingi pradmenys ir zondai.
- 5. "QIAstat-Dx Analyzer 1.0" sukuria optimalios temperatūros profilius, kad būtų galima efektyviai atlikti sudėtinės "real-time RT-PCR" tyrima, ir realiuoju laiku atlieka fluorescencijos matavimus, skirtus amplifikacijos kreivėms kurti.
- 6. "QIAstat-Dx Analyzer 1.0" programinė įranga interpretuoja gautus duomenis, apdoroja kontrolinius mėginius ir pateikia testo ataskaitą.

# <span id="page-13-0"></span>Pateikiamos medžiagos

### <span id="page-13-1"></span>Rinkinio turinys

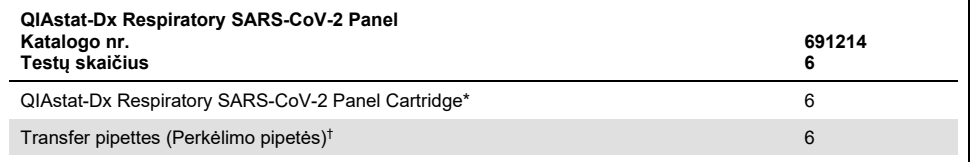

6 atskirai supakuotos kasetės su visais reagentais, reikalingais mėginiui paruošti ir sudėtinei "real-time RT-PCR", bei vidinės kontrolinės medžiagos.

† 6 atskirai supakuotos perkėlimo pipetės, skirtos skystam mėginiui paskirstyti "QIAstat-Dx Respiratory SARS-CoV-2 Panel Cartridge".

# <span id="page-14-0"></span>Reikalingos, tačiau nepateikiamos medžiagos

"QIAstat-Dx Respiratory SARS-CoV-2 Panel" skirta naudoti su "QIAstat-Dx Analyzer 1.0". Prieš pradėdami testą įsitikinkite, kad turite:

- "QIAstat-Dx Analyzer 1.0" (bent vienas operacinis ir vienas analizės modulis) su 1.2 arba naujesnės versijos programine įranga[\\*](#page-14-1)
- *"QIAstat-Dx Analyzer 1.0" naudotojo vadovas* (naudoti su 1.2 arba naujesnės versijos programine įranga)
- Operaciniame modulyje įdiegta "QIAstat-Dx" naujausio tyrimo apibrėžimo failo programinė įranga, skirta "Respiratory Panel"

<span id="page-14-1"></span>\* "DiagCORE® Analyzer" prietaisai su "QIAstat-Dx 1.2" arba naujesne programine įranga gali būti naudojami kaip alternatyva "QIAstat-Dx Analyzer 1.0" prietaisams.

## <span id="page-15-0"></span>Įspėjimai ir atsargumo priemonės

Skirta in vitro diagnostikai.

"QIAstat-Dx Respiratory SARS-CoV-2 Panel" skirta naudoti profesionaliems laborantams, išmokytiems dirbti su "QIAstat-Dx Analyzer 1.0".

### <span id="page-15-1"></span>Saugos informacija

Dirbdami su cheminėmis medžiagomis, būtinai dėvėkite tinkamą laboratorinį chalatą, mūvėkite vienkartines pirštines ir užsidėkite apsauginius akinius. Daugiau informacijos rasite atitinkamuose saugos duomenų lapuose (SDL). Jie pateikiami PDF formatu internete **[www.qiagen.com/safety](http://www.qiagen.com/safety)** – čia galite rasti, peržiūrėti ir išspausdinti kiekvieno QIAGEN rinkinio ir jų komponentų SDS.

Visuomet dėvėkite atitinkamas asmeninės apsaugos priemones, įskaitant, bet neapsiribojant, vienkartines nepudruotas pirštines, laboratorinį chalatą ir apsauginius akinius. Saugokite odą, akis ir gleivines. Tvarkydami mėginius, dažnai keiskite pirštines.

Visus mėginius, panaudotas kasetes ir perkėlimo pipetes tvarkykite taip, lyg jie galėtų perduoti užkrečiančias medžiagas. Visuomet laikykitės atitinkamose rekomendacijose nurodyty saugumo priemonių, pvz., "Clinical and Laboratory Standards Institute<sup>®"</sup> (CLSI) *Protection of Laboratory Workers from Occupationally Acquired Infections, Approved Guidelines* (M29) arba kituose susijusiuose dokumentuose, kuriuos pateikė:

- "OSHA<sup>®"</sup>: Occupational Safety and Health Administration (Jungtinės Amerikos Valstijos)
- "ACGIH<sup>®"</sup>: American Conference of Government Industrial Hygienists (Jungtinės Amerikos Valstijos)
- COSHH: Control of Substances Hazardous to Health (Jungtinė Karalystė)

Vykdykite savo institucijos biologinių mėginių tvarkymo saugos procedūras. Mėginius, "QIAstat-Dx Respiratory SARS-CoV-2 Panel Cartridge" kasetes ir perkėlimo pipetes išmeskite laikydamiesi atitinkamų taisyklių.

"QIAstat-Dx Respiratory SARS-CoV-2 Panel Cartridge" yra uždaras, vienkartinio naudojimo prietaisas, kuriame yra visi reagentai, reikalingi mėginiui paruošti ir sudėtinei "real-time RT-PCR" "QIAstat-Dx Analyzer 1.0" viduje. Nenaudokite "QIAstat-Dx Respiratory SARS-CoV-2 Panel Cartridge", jei jos galiojimo laikas pasibaigęs, pastebite pažeidimų arba iš jos prateka skystis. Panaudotas arba pažeistas kasetes išmeskite laikydamiesi visų nacionalinių, šalies ir vietos sveikatos ir saugos taisyklių ir teisės aktų reikalavimų.

Laikykitės standartinių laboratorijos procedūrų, kad išlaikytumėte darbo vietą švarią ir be teršalų. Rekomendacijos apibrėžtos "Centers for Disease Control and Prevention" bei "National Institutes of Health", pvz., *Biosafety in Microbiological and Biomedical Laboratories* (**[www.cdc.gov/od/ohs/biosfty/biosfty.htm](http://www.cdc.gov/od/ohs/biosfty/biosfty.htm)**).

"QIAstat-Dx Respiratory SARS-CoV-2 Panel" komponentams taikomos toliau išvardytos pavojingumo ir atsargumo frazės.

#### "**QIAstat-Dx Respiratory SARS-CoV-2 Panel Cartridge**"

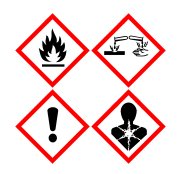

Sudėtis: etanolis, guanidino hidrochloridas, guanidino ticionatas, izopropanolis, proteinazė K, t-oktilfenoksipolietoksietanolis. Pavojinga! Labai degūs skystis ir garai. Kenksminga prarijus arba įkvėpus. Gali būti kenksminga susilietus su oda. Stipriai nudegina odą ir smarkiai pažeidžia akis. Įkvėpus gali sukelti alerginę reakciją, astmos simptomus arba apsunkinti kvėpavimą. Gali sukelti mieguistumą arba galvos svaigimą. Toksiška vandens organizmams, sukelia ilgalaikius pakitimus. Kontaktuodama su rūgštimis išskiria labai toksiškas dujas. Ėsdina kvėpavimo takus. Laikyti atokiau nuo šilumos šaltinių / žiežirbų / atviros liepsnos / karštų paviršių. Nerūkyti. Stengtis neįkvėpti dulkių / dūmų / dujų / rūko / garų / aerozolio. Mūvėti apsaugines pirštines / dėvėti apsauginius drabužius / naudoti akių (veido) apsaugos priemones. Naudoti kvėpavimo takų apsaugos priemones. PATEKUS Į AKIS: atsargiai plauti vandeniu kelias minutes. Išimti kontaktinius lęšius, jeigu jie yra ir jeigu lengvai galima tai padaryti. Toliau plauti akis. Esant sąlyčiui arba jeigu numanomas sąlytis: Nedelsiant skambinti į APSINUODIJIMŲ KONTROLĖS IR INFORMACIJOS BIURĄ arba kreiptis į gydytoją. Išveskite žmogų į gryną orą ir padėkite jam patogiai kvėpuoti.

## <span id="page-18-0"></span>Reagentų laikymas ir naudojimas

"QIAstat-Dx Respiratory SARS-CoV-2 Panel Cartridge" kasetes laikykite saugoje, švarioje vietoje kambario temperatūroje (15–25 °C). "QIAstat-Dx Respiratory SARS-CoV-2 Panel Cartridge" kasetes arba perkėlimo pipetes iš jų atskirų pakuočių išimkite tik prieš naudojimą. Tokiomis sąlygomis "QIAstat-Dx Respiratory SARS-CoV-2 Panel Cartridge" kasetes galima laikyti iki ant kiekvienos pakuotės nurodytos galiojimo datos. Be to, galiojimo data įtraukta į "QIAstat-Dx Respiratory SARS-CoV-2 Panel Cartridge" brūkšninį kodą, kurį nuskaito "QIAstat-Dx Analyzer 1.0", kai kasetė įstatoma į prietaisą atliekant testą.

# <span id="page-18-1"></span>Bandinių naudojimas, sandėliavimas ir paruošimas

Nazofaringiniai tamponų mėginiai turi būti paimami ir naudojami, kaip nurodyta gamintojo rekomenduojamose procedūrose.

NPS (nazofaringinių tamponų), resuspenduotų universaliosios transportavimo terpės (Universal Transport Medium, UTM) bandiniuose, rekomenduojamos laikymo sąlygos nurodytos toliau.

- Kambario temperatūroje iki 4 val., esant nuo 15 iki 25 ˚C
- Atšaldžius iki 3 dienų, esant nuo 2 iki 8 ˚C
- Užšaldžius iki 30 dienų, esant nuo –25 iki –15 ˚C

### <span id="page-19-0"></span>Procedūra

#### <span id="page-19-1"></span>Vidinė kontrolinė medžiaga

"QIAstat-Dx Respiratory SARS-CoV-2 Panel Cartridge" yra viso proceso vidinė kontrolinė medžiaga, kuri yra titruojamas MS2 bakteriofagas. MS2 bakteriofagas yra vienos gijos RNR virusas, kasetėje jis yra sausas, o įkėlus mėginį yra rehidratuojamas. Ši vidinė kontrolinė medžiaga patvirtina visus analizės proceso žingsnius, įskaitant mėginio resuspendavimą / homogenizavimą, lizę, nukleorūgščių gryninimą, atvirkštinę transkripciją ir PGR.

Vidinės kontrolinės medžiagos teigiamas signalas rodo, kad visi apdorojimo veiksmai "QIAstat-Dx Respiratory SARS-CoV-2 Panel Cartridge" atlikti sėkmingai.

Vidinės kontrolinės medžiagos neigiamas signalas nepanaikina jokių teigiamų aptiktų ir identifikuotų ieškomų medžiagų rezultatų, tačiau visi neigiami analizės rezultatai negalioja. Todėl, jei vidinės kontrolinės medžiagos signalas yra neigiamas, testą reikia pakartoti.

#### <span id="page-20-0"></span>Protokolas: Sauso tampono mėginiai

#### Mėginio paėmimas, transportavimas ir laikymas

Paimkite nazofaringinio tampono mėginius, naudodami "Copan FLOQSwabs" (kat. nr. 503CS01) pagal gamintojo rekomenduojamas procedūras.

Mėginio perkėlimas į "QIAstat-Dx Respiratory SARS-CoV-2 Panel Cartridge"

1. Atidarykite "QIAstat-Dx Respiratory SARS-CoV-2 Panel Cartridge" pakuotę ties plėšimo išpjovomis pakuotės šonuose ([5 pav.\)](#page-20-1).

**SVARBU**: atidarius pakuotę, perkelti mėginį į "QIAstat-Dx Respiratory SARS-CoV-2 Panel Cartridge" ir kasete įstatyti į "QIAstat-Dx Analyzer 1.0" reikia per 120 minučių.

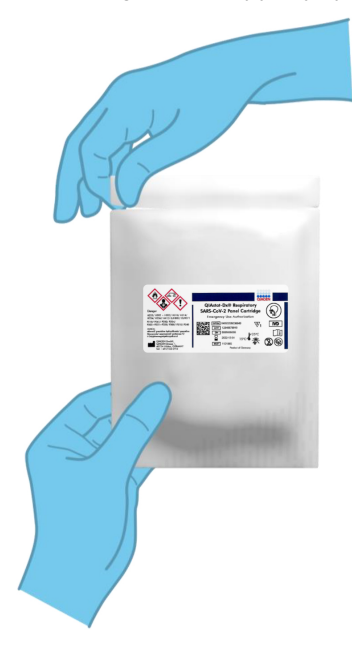

<span id="page-20-1"></span>**5 pav. "QIAstat-Dx Respiratory SARS-CoV-2 Panel Cartridge" atidarymas.**

- 2. Išpakuokite "QIAstat-Dx Respiratory SARS-CoV-2 Panel Cartridge" ir laikykite taip, kad brūkšninis kodas ant etiketės būtų atsuktas į jus.
- 3. Užrašykite mėginio informaciją ranka arba užklijuokite mėginio informacijos etiketę ant "QIAstat-Dx Respiratory SARS-CoV-2 Panel Cartridge" viršaus. Įsitikinkite, kad etiketė yra tinkamoje vietoje ir netrukdo atidaryti dangtelį ([6 pav.\)](#page-21-0).

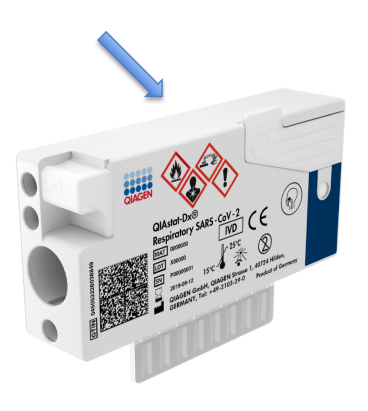

<span id="page-21-0"></span>**6 pav. Mėginio informacijos uždėjimas ant "QIAstat-Dx Respiratory SARS-CoV-2 Panel Cartridge".**

4. Atidarykite tampono angos mėginio dangtį "QIAstat-Dx Respiratory SARS-CoV-2 Panel Cartridge" kairėje pusėje ([7 pav.](#page-22-0)).

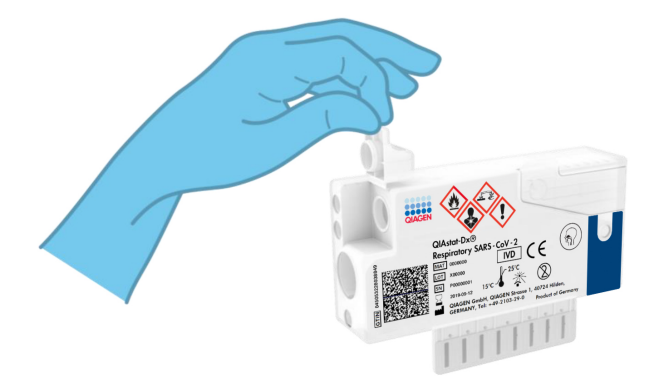

<span id="page-22-0"></span>**7 pav. Tampono angos mėginio dangčio atidarymas.**

5. Įkiškite tamponą į "QIAstat-Dx Respiratory SARS-CoV-2 Panel Cartridge", kol nulaužimo taškas bus sulygiuotas su prieigos anga (t. y. tamponas toliau nejudės) (8 [pav.](#page-22-1)).

<span id="page-22-1"></span>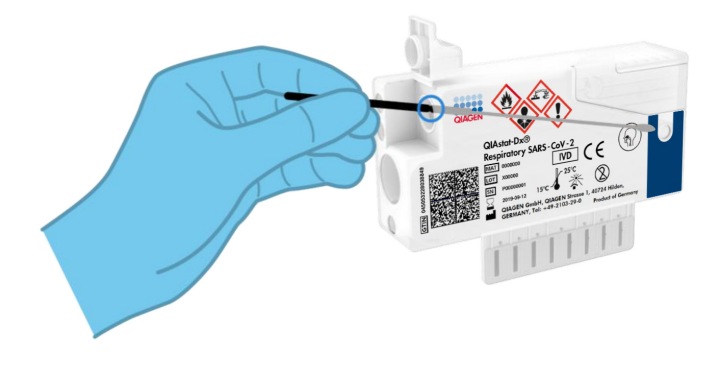

8 pav. Tampono įdėjimas į "QIAstat-Dx Respiratory SARS-CoV-2 Panel Cartridge".

6. Nulaužkite tampono kotą ties nulaužimo tašku, palikdami likusią tampono dalį "QIAstat-Dx Respiratory SARS-CoV-2 Panel Cartridge" [\(9 pav.](#page-23-0)).

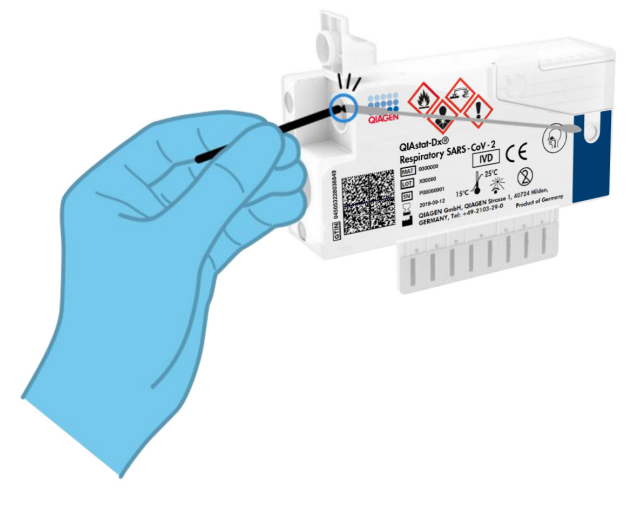

<span id="page-23-0"></span>**9 pav. Tampono koto nulaužimas.**

7. Tvirtai uždarykite tampono angos mėginio dangtį, kol jis užsifiksuos ([10 pav.\)](#page-23-1). **SVARBU**: perkėlus mėginį į "QIAstat-Dx Respiratory SARS-CoV-2 Panel Cartridge", per 90 minučių kasetę reikia įstatyti į "QIAstat-Dx Analyzer 1.0".

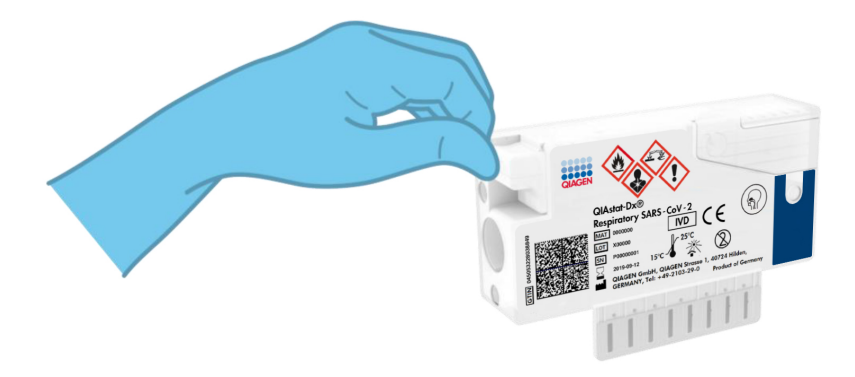

<span id="page-23-1"></span>**10 pav. Tampono angos mėginio dangčio uždarymas.**

#### "QIAstat-Dx Analyzer 1.0" paleidimas

- 8. Jiunkite "QIAstat-Dx Analyzer 1.0" jiungimo / išjungimo mygtuku prietaiso priekyje. Pastaba. Maitinimo jungiklis analizės modulio galinėje dalyje turi būti nustatytas "I" padėtyje. "QIAstat-Dx Analyzer 1.0" būsenos indikatorius taps mėlynas.
- 9. Palaukite, kol parodomas ekranas "**Main**" (pagrindinis) ir "QIAstat-Dx Analyzer 1.0" būsenos indikatoriai pradeda šviesti žaliai ir nustoja mirksėti.
- 10.Prisijunkite prie "QIAstat-Dx Analyzer 1.0" įvesdami naudotojo vardą ir slaptažodį. **Pastaba**. "**Login**" (prisijungimo) ekranas rodomas, jei suaktyvinta "**User Access Control**" (naudotojų prieigos kontrolė). Jeigu "**User Access Control**" (naudotojų prieigos

kontrolė) išjungta, naudotojo vardo / slaptažodžio įvesti nereikės ir bus rodomas ekranas ., Main" (pagrindinis).

11.Jei "QIAstat-Dx Analyzer 1.0" nebuvo įdiegta tyrimo apibrėžimo failo programinė įranga, prieš vykdydami testą vadovaukitės diegimo instrukcijomis (žr. "A [priedas: Tyrimo](#page-80-1)  [apibrėžimo failo diegimas](#page-80-1)", [81](#page-80-1) psl., jei reikia daugiau informacijos).

#### Testo vykdymas

- 12.Paspauskite mygtuką "**Run Test**" (vykdyti testą) "QIAstat-Dx Analyzer 1.0" viršutiniame dešiniajame jutiklinio ekrano kampe.
- 13.Kai bus paprašyta, nuskaitykite mėginio brūkšninį kodą ant nazofaringinio tampono mėginio (esantį ant tampono lizdinės pakuotės), arba nuskaitykite bandinio informacijos brūkšninį kodą, esantį "QIAstat-Dx Respiratory SARS-CoV-2 Panel Cartridge" viršuje (žr. 3 veiksmą), naudodami integruotą priekinį "QIAstat-Dx Analyzer 1.0" brūkšninių kodų skaitytuvą ([11 pav.](#page-25-0) kitame psl.).

**Pastaba**. Be to, mėginio ID galima įvesti jutiklinio ekrano virtualiąja klaviatūra, paspaudus lauką "Sample ID" (mėginio ID).

**Pastaba**. Atsižvelgiant į pasirinktą sistemos konfigūraciją, šioje vietoje gali būti reikalaujama įvesti paciento ID.

Pastaba. "QIAstat-Dx Analyzer 1.0" instrukcijos rodomos jutiklinio ekrano apačioje esančioje instrukcijų juostoje.

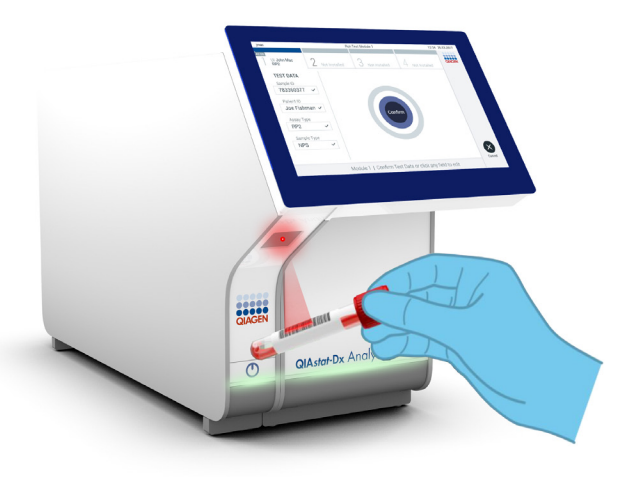

<span id="page-25-0"></span>**11 pav. Mėginio ID brūkšninio kodo nuskaitymas.**

14.Kai bus paprašyta, nuskaitykite naudojamos "QIAstat-Dx Respiratory SARS-CoV-2 Panel Cartridge" brūkšninį kodą ([12 pav.](#page-26-0) kitame psl.). "QIAstat-Dx Analyzer 1.0" automatiškai atpažįsta atliekamą tyrimą pagal kasetės brūkšninį kodą.

**Pastaba.** "QIAstat-Dx Analyzer 1.0" nepriims "QIAstat-Dx Respiratory SARS-CoV-2 Panel Cartridge" kasečių, kurių galiojimo laikas pasibaigęs, anksčiau naudotų kasečių arba prietaise neįdiegtų tyrimų kasečių. Tokiais atvejais bus rodomas klaidos pranešimas ir "QIAstat-Dx Respiratory SARS-CoV-2 Panel Cartridge" bus atmesta. Daugiau informacijos apie tyrimų diegimą ieškokite *"QIAstat-Dx Analyzer 1.0" naudotojo vadove*.

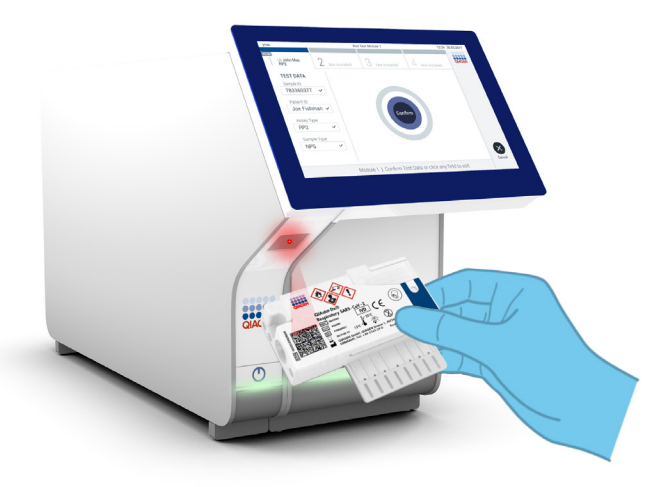

<span id="page-26-0"></span>**12 pav. "QIAstat-Dx Respiratory SARS-CoV-2 Panel Cartridge" brūkšninio kodo nuskaitymas.**

15.Iš sąrašo pasirinkite tinkamą mėginio tipą ([13 pav.\)](#page-26-1).

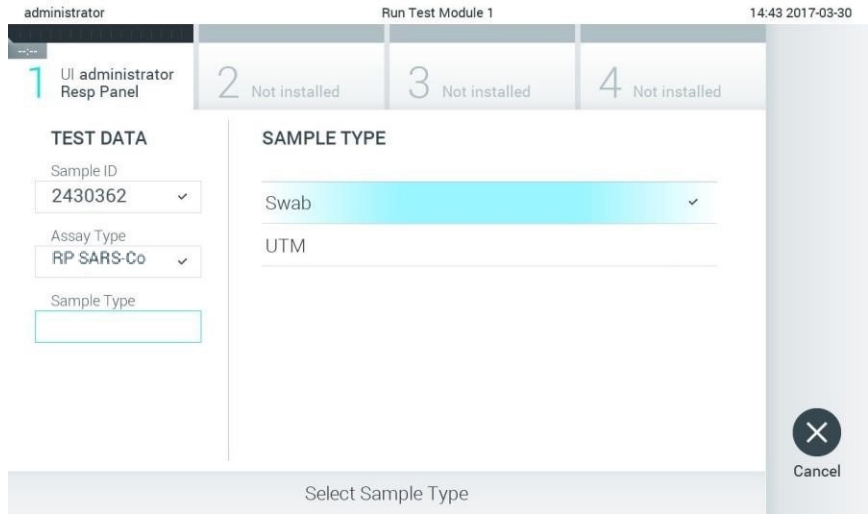

<span id="page-26-1"></span>**13 pav. Mėginio tipo pasirinkimas.**

- 16.Bus rodomas ekranas "**Confirm**" (patvirtinti). Peržiūrėkite įvestus duomenis ir atlikite visus reikiamus pakeitimus, pasirinkdami atitinkamus laukus jutikliniame ekrane ir redaguodami informaciją
- 17. Kai visi rodomi duomenys yra teisingi, paspauskite "**Confirm**" (patvirtinti). Jei reikia, pasirinkite atitinkamą lauką, kad redaguotumėte jo turinį, arba paspauskite "Cancel" (atšaukti), jei norite atšaukti testą ([14 pav.\)](#page-27-0).

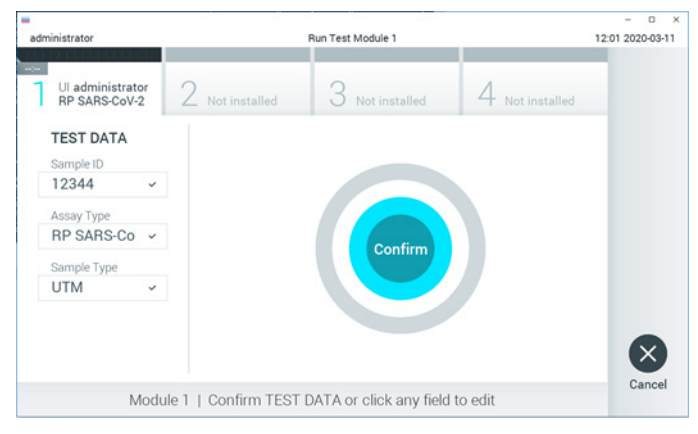

<span id="page-27-0"></span>**14 pav. Duomenų įvedimo patvirtinimas.**

18.Įsitikinkite, kad "QIAstat-Dx Respiratory SARS-CoV-2 Panel Cartridge" tampono angos ir pagrindinės angos mėginių dangčiai yra tvirtai uždaryti. Automatiškai atsidarius kasetės istatymo angai "QIAstat-Dx Analyzer 1.0" viršuje, įstatykite "QIAstat-Dx Respiratory SARS-CoV-2 Panel Cartridge", nukreipę brūkšninį kodą į kairę ir reakcijos kameras nukreipę žemyn ([15 pav.](#page-28-0) kitame psl.).

Pastaba. Nebūtina įstumti "QIAstat-Dx Respiratory SARS-CoV-2 Panel Cartridge" į "QIAstat-Dx Analyzer 1.0". Tinkamai įstatykite į kasetės įstatymo angą ir "QIAstat-Dx Analyzer 1.0" automatiškai perkels kasetę į analizės modulį.

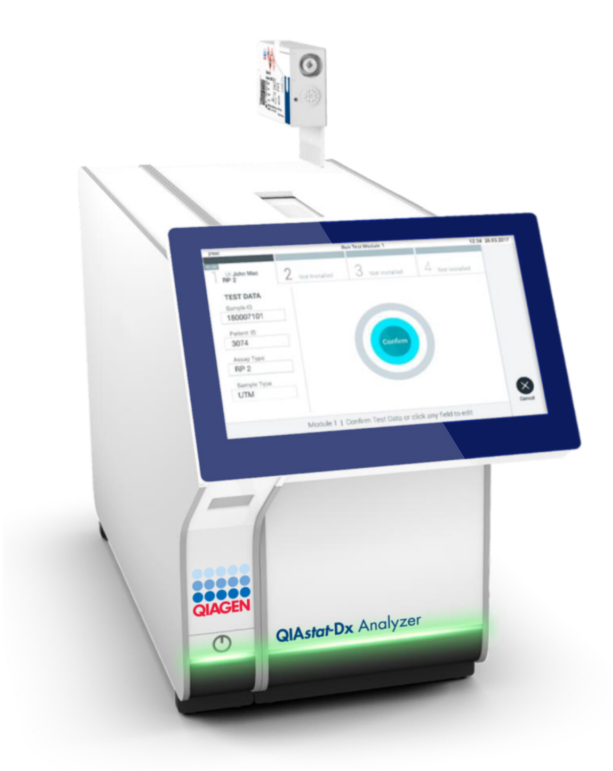

<span id="page-28-0"></span>**15 pav. "QIAstat-Dx Respiratory SARS-CoV-2 Panel Cartridge" įdėjimas į "QIAstat-Dx Analyzer 1.0".**

19.Aptikus "QIAstat-Dx Respiratory SARS-CoV-2 Panel Cartridge", "QIAstat-Dx Analyzer 1.0" automatiškai uždarys kasetės įstatymo angą ir pradės vykdyti testą. Norint paleisti vykdymą, daugiau veiksmų operatoriui atlikti nereikia.

Pastaba. "QIAstat-Dx Analyzer 1.0" priims tik testo nustatymo metu naudotą ir nuskaitytą "QIAstat-Dx Respiratory SARS-CoV-2 Panel Cartridge". Įstačius kitą, nei buvo nuskaityta, kasetę, bus rodoma klaida ir kasetė automatiškai išstumta.

**Pastaba**. Iki šio etapo testo vykdymą galima atšaukti apatiniame dešiniajame jutiklinio ekrano kampe paspaudus mygtuką "**Cancel**" (atšaukti).

**Pastaba**. Atsižvelgiant į sistemos konfigūravimą, operatoriui gali tekti iš naujo įvesti savo naudotojo slaptažodį, kad pradėtų testo vykdymą.

**Pastaba**. Jeigu į anga neistatoma "QIAstat-Dx Respiratory SARS-CoV-2 Panel Cartridge", kasetės įstatymo angos dangtelis automatiškai užsidarys po 30 sekundžių. Tokiu atveju pakartokite procedūrą nuo 16 veiksmo.

- 20.Kol vykdomas testas, jutikliniame ekrane rodomas likęs vykdymo laikas.
- 21.Užbaigus testo vykdymą, rodomas ekranas "**Eject**" (išstumti) [\(16 pav.](#page-30-0) kitame psl.) ir modulio būsenos juostoje bus rodomas vienas iš toliau išvardytų testo rezultatų:
	- **"TEST COMPLETED"** (testas atliktas): testas sėkmingai atliktas
	- **"TEST FAILED"** (testas nepavyko): testo metu įvyko klaida
	- **"TEST CANCELED"** (testas atšauktas): naudotojas atšaukė testą

**SVARBU**: jei testas nepavyko, žr. skyrių "Trikčių šalinimas" *"QIAstat-Dx Analyzer 1.0" naudotojo vadove*, norėdami sužinoti galimas priežastis ir instrukcijas, ką daryti toliau.

<span id="page-30-0"></span>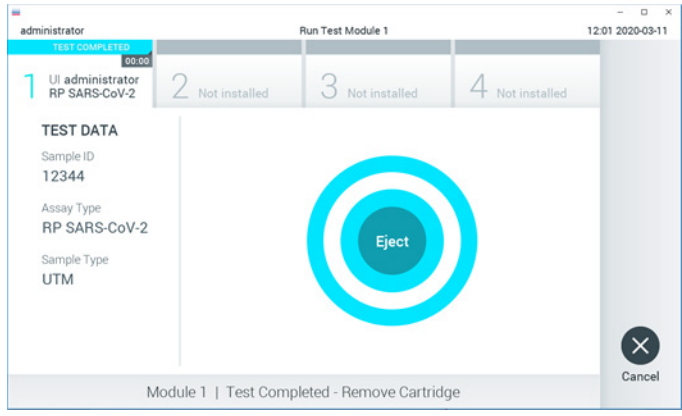

**16 pav**. **Rodomas ekranas "Eject" (išstumti).**

22. Paspauskite **· Eiect**" (išstumti) jutikliniame ekrane, kad išimtumėte "QIAstat-Dx Respiratory SARS-CoV-2 Panel Cartridge", ir išmeskite ją kaip biologiškai pavojingas atliekas, laikydamiesi vietos ir šalies sveikatos ir saugos reikalavimų ir teisės aktų nuostatų. "QIAstat-Dx Respiratory SARS-CoV-2 Panel Cartridge" reikia išimti, kai atsidaro kasetės įstatymo anga ir kasetė išstumiama. Jeigu kasetė neišimama per 30 sekundžių, ji automatiškai įtraukiama atgal į "QIAstat-Dx Analyzer 1.0" ir kasetės istatymo angos dangtelis uždaromas. Tokiu atveju paspauskite "Eject" (išstumti), kad vėl atidarytumėte kasetės įstatymo angą, ir išimkite kasetę.

**SVARBU**: panaudotos "QIAstat-Dx Respiratory SARS-CoV-2 Panel Cartridge" kasetės turi būti išmestos. Neįmanoma pakartotinai naudoti kasečių, atliekant testus, kurie buvo pradėti vykdyti, tačiau vėliau operatoriaus atšaukti, arba kuriuos vykdant įvyko klaida.

23.Išstūmus "QIAstat-Dx Respiratory SARS-CoV-2 Panel Cartridge", rodomas rezultatų "**Summary**" (suvestinės) ekranas. Daugiau informacijos žr. ["Rezultatų vertinimas](#page-42-0)", [43](#page-42-0) psl. Norėdami pradėti kito testo vykdymą, paspauskite "**Run Test**" (vykdyti testą). **Pastaba**. Daugiau informacijos apie "QIAstat-Dx Analyzer 1.0" naudojimą žr. *"QIAstat-Dx Analyzer 1.0" naudotojo vadove*.

#### <span id="page-31-0"></span>Protokolas: Skysti mėginiai transportavimo terpėje

Mėginio paėmimas, transportavimas ir laikymas

Paimkite nazofaringinio tampono mėginius pagal tampono gamintojo rekomenduojamas procedūras ir įdėkite tamponą į UTM.

Mėginio perkėlimas į "QIAstat-Dx Respiratory SARS-CoV-2 Panel Cartridge"

1. Atidarykite "QIAstat-Dx Respiratory SARS-CoV-2 Panel Cartridge" pakuotę ties plėšimo išpjovomis pakuotės šonuose ([17 pav.\)](#page-31-1).

**SVARBU**: atidarius pakuotę, perkelti mėginį į " QIAstat-Dx Respiratory SARS-CoV-2 Panel Cartridge" ir kasete įstatyti į "QIAstat-Dx Analyzer 1.0" reikia per 120 minučių.

<span id="page-31-1"></span>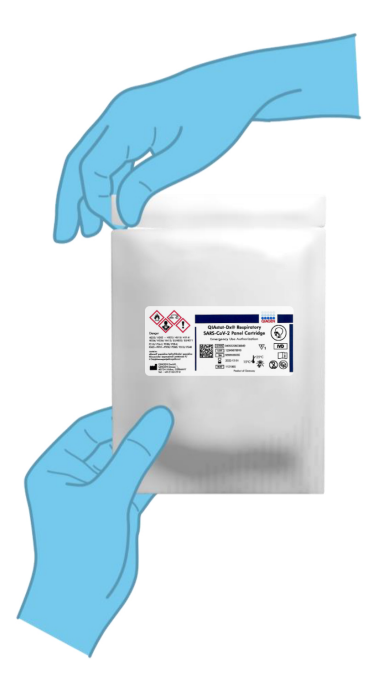

**17 pav**. **"QIAstat-Dx Respiratory SARS-CoV-2 Panel Cartridge" atidarymas.**

- 2. Išpakuokite "QIAstat-Dx Respiratory SARS-CoV-2 Panel Cartridge" ir laikykite taip, kad brūkšninis kodas ant etiketės būtų atsuktas į jus.
- 3. Užrašykite mėginio informaciją ranka arba užklijuokite mėginio informacijos etiketę ant "QIAstat-Dx Respiratory SARS-CoV-2 Panel Cartridge" viršaus. Įsitikinkite, kad etiketė yra tinkamoje vietoje ir netrukdo atidaryti dangtelį ([18 pav.\)](#page-32-0).

<span id="page-32-0"></span>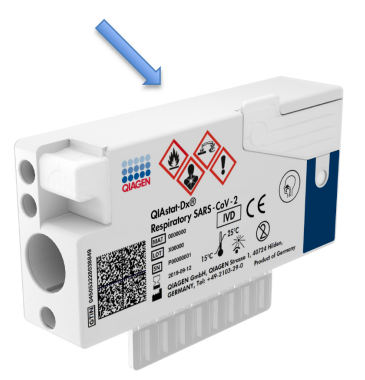

**18 pav**. **Mėginio informacijos uždėjimas ant "QIAstat-Dx Respiratory SARS-CoV-2 Panel Cartridge".**

4. Atidarykite pagrindinės angos mėginio dangtį "QIAstat-Dx Respiratory SARS-CoV-2 Panel Cartridge" priekyje [\(19 pav.\)](#page-32-1).

<span id="page-32-1"></span>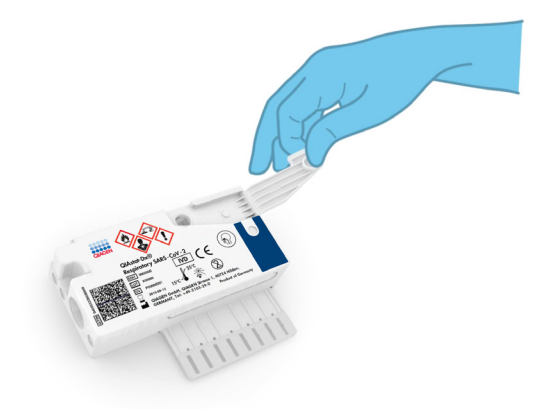

**19 pav**. **Pagrindinės angos mėginio dangčio atidarymas.**

5. Atidarykite mėgintuvėlį su mėginiu, kurį tirsite. Pateikta perkėlimo pipete pritraukite skysčio iki pipetės trečiosios užpildymo linijos (t. y. 300 μl) ([20 pav.\)](#page-33-0).

**SVARBU**: nepritraukite į pipetę oro. Jei kaip transportavimo terpė naudojama "Copan UTM<sup>®</sup>" universali transportavimo terpė, būkite atsargūs, kad neisiurbtumėte vamzdelyje esančių rutuliukų. Jei į pipetę pritraukiate oro arba rutuliukų, atidžiai išstumkite skystą mėginį iš pipetės atgal į mėgintuvėlį ir pritraukite dar kartą.

<span id="page-33-0"></span>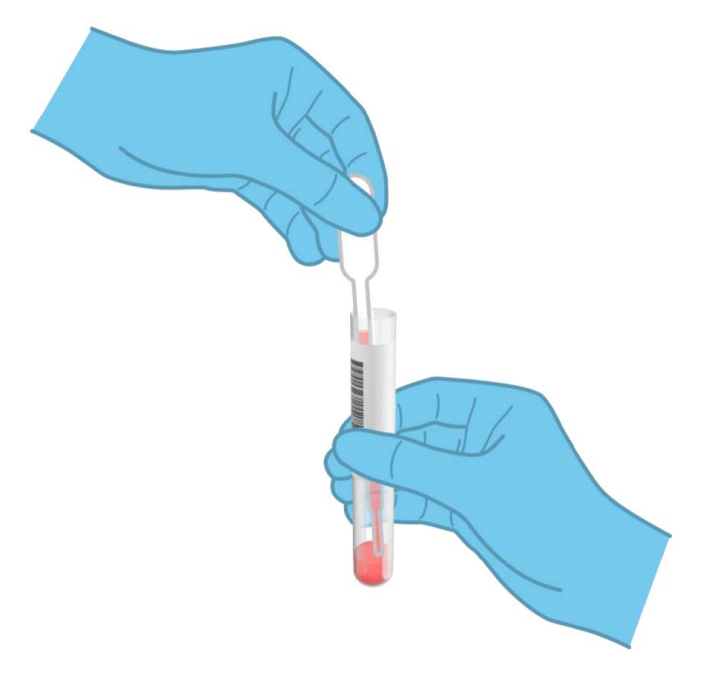

**20 pav. Mėginio įtraukimas į pridėtą perkėlimo pipetę.**

6. Atidžiai perkelkite 300 µl mėginio tūrio į "QIAstat-Dx Respiratory SARS-CoV-2 Panel Cartridge" pagrindinę angą, naudodami pateiktą vienkartinio naudojimo perkėlimo pipetę ([21 pav.](#page-34-0) kitame psl.).

<span id="page-34-0"></span>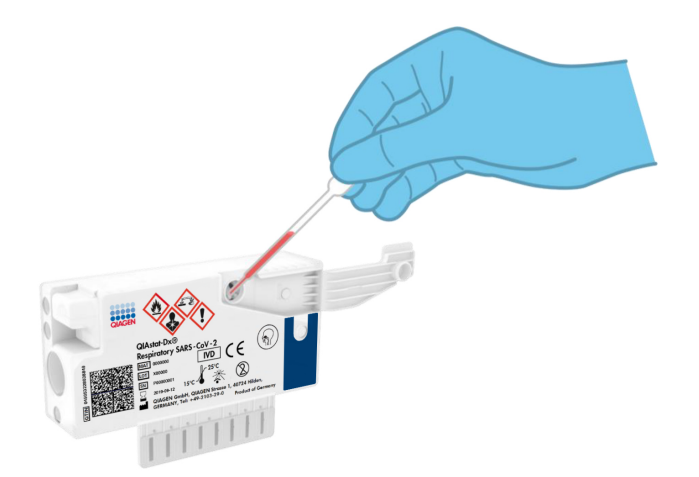

**21 pav**. **Mėginio perkėlimas į pagrindinę "QIAstat-Dx Respiratory SARS-CoV-2 Panel Cartridge" angą.**

7. Tvirtai uždarykite pagrindinės angos mėginio dangtį, kol jis užsifiksuos ([22 pav.\)](#page-34-1).

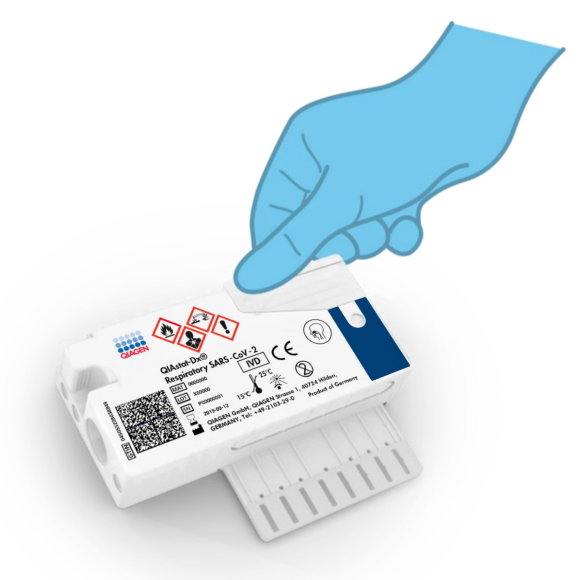

<span id="page-34-1"></span>**22 pav. Pagrindinės angos mėginio dangčio uždarymas.**

8. Apžiūrėdami įsitikinkite, kad mėginys buvo įdėtas, patikrindami "QIAstat-Dx Respiratory SARS-CoV-2 Panel Cartridge" mėginio patikros langelį ([23 pav.\)](#page-35-0).

<span id="page-35-0"></span>**SVARBU**: perkėlus mėginį į "QIAstat-Dx Respiratory SARS-CoV-2 Panel Cartridge", per 90 minučių kasetę reikia įstatyti į "QIAstat-Dx Analyzer 1.0".

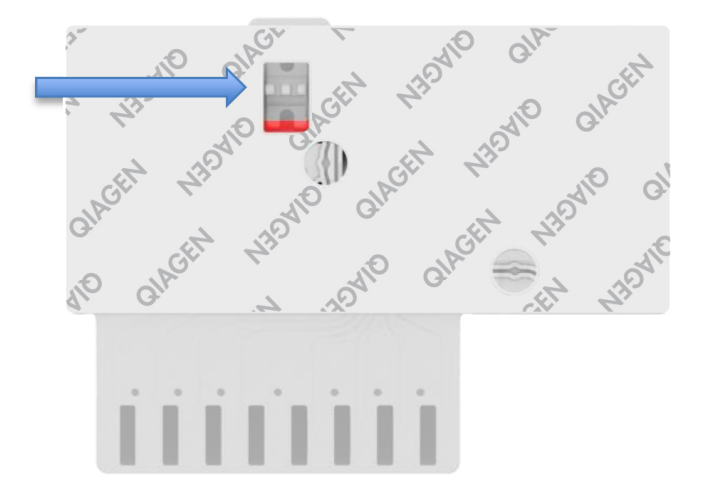

**23 pav**. **Mėginio patikros langelis (mėlyna rodyklė).**

"QIAstat-Dx Analyzer 1.0" paleidimas

- 9. liunkite "QIAstat-Dx Analyzer 1.0" jiungimo / išiungimo mygtuku prietaiso priekyje. Pastaba. Maitinimo jungiklis analizės modulio galinėje dalyje turi būti nustatytas "I" padėtyje. "QIAstat-Dx Analyzer 1.0" būsenos indikatorius taps mėlynas.
- 10.Palaukite, kol parodomas ekranas "**Main**" (pagrindinis) ir "QIAstat-Dx Analyzer 1.0" būsenos indikatoriai pradeda šviesti žaliai ir nustoja mirksėti.
- 11.Prisijunkite prie "QIAstat-Dx Analyzer 1.0" įvesdami naudotojo vardą ir slaptažodį.

**Pastaba**. "**Login**" (prisijungimo) ekranas rodomas, jei suaktyvinta "**User Access Control**" (naudotojų prieigos kontrolė). Jeigu "**User Access Control**" (naudotojų prieigos kontrolė) išjungta naudotojo vardo / slaptažodžio įvesti nereikės ir bus rodomas ekranas "**Main**" (pagrindinis).
12.Jei "QIAstat-Dx Analyzer 1.0" nebuvo įdiegta tyrimo apibrėžimo failo programinė įranga, prieš vykdydami testą vadovaukitės diegimo instrukcijomis (žr. A [priedas: Tyrimo](#page-80-0)  [apibrėžimo failo diegimas](#page-80-0), [81](#page-80-0) psl., jei reikia daugiau informacijos).

#### Testo vykdymas

- 13.Paspauskite mygtuką "**Run Test**" (vykdyti testą) "QIAstat-Dx Analyzer 1.0" viršutiniame dešiniajame jutiklinio ekrano kampe.
- 14.Kai bus paprašyta, nuskaitykite mėginio brūkšninį kodą ant UTM vamzdelio, kuriame yra mėginys, arba nuskaitykite bandinio informacijos brūkšninį kodą, esantį "QIAstat-Dx Respiratory SARS-CoV-2 Panel Cartridge" viršuje (žr. 3 žingsnį), naudodami integruotą priekinį "QIAstat-Dx Analyzer 1.0" brūkšninių kodų skaitytuvą ([24 pav.](#page-36-0) kitame psl.).

**Pastaba**. Be to, mėginio ID galima įvesti jutiklinio ekrano virtualiąja klaviatūra, paspaudus lauką "**Sample ID**" (mėginio ID).

**Pastaba**. Atsižvelgiant į pasirinktą sistemos konfigūraciją, šioje vietoje gali būti reikalaujama įvesti paciento ID.

**Pastaba**. "QIAstat-Dx Analyzer 1.0" instrukcijos rodomos jutiklinio ekrano apačioje esančioje instrukcijų juostoje.

<span id="page-36-0"></span>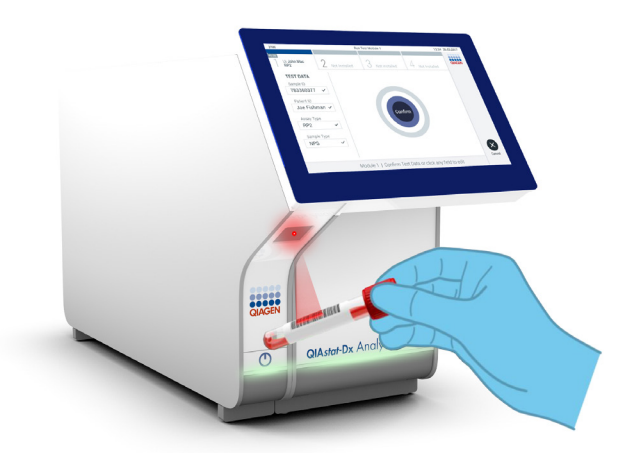

**24 pav**. **Mėginio ID brūkšninio kodo nuskaitymas.**

15.Kai bus paprašyta, nuskaitykite naudojamos "QIAstat-Dx Respiratory SARS-CoV-2 Panel Cartridge" brūkšninį kodą ([25 pav.\)](#page-37-0). "QIAstat-Dx Analyzer 1.0" automatiškai atpažįsta atliekamą tyrimą pagal kasetės brūkšninį kodą.

Pastaba. "QIAstat-Dx Analyzer 1.0" nepriims "QIAstat-Dx Respiratory SARS-CoV-2 Panel Cartridge" kasečių, kurių galiojimo laikas pasibaigęs, anksčiau naudotų kasečių arba prietaise neįdiegtų tyrimų kasečių. Tokiais atvejais bus rodomas klaidos pranešimas ir "QIAstat-Dx Respiratory SARS-CoV-2 Panel Cartridge" bus atmesta. Daugiau informacijos apie tyrimų diegimą ieškokite *"QIAstat-Dx Analyzer 1.0" naudotojo vadove*.

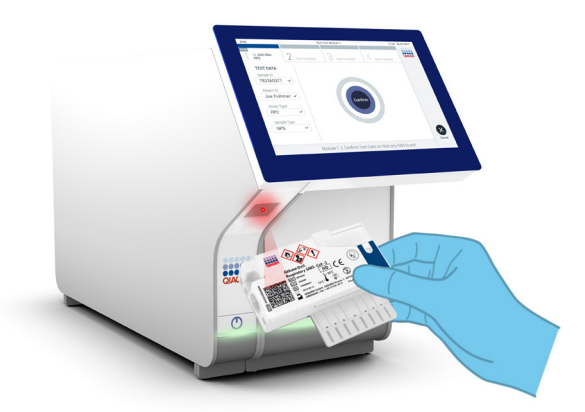

<span id="page-37-0"></span>**25 pav. "QIAstat-Dx Respiratory SARS-CoV-2 Panel Cartridge" brūkšninio kodo nuskaitymas.**

16.Iš sąrašo pasirinkite tinkamą mėginio tipą ([26 pav.](#page-38-0) kitame puslapyje).

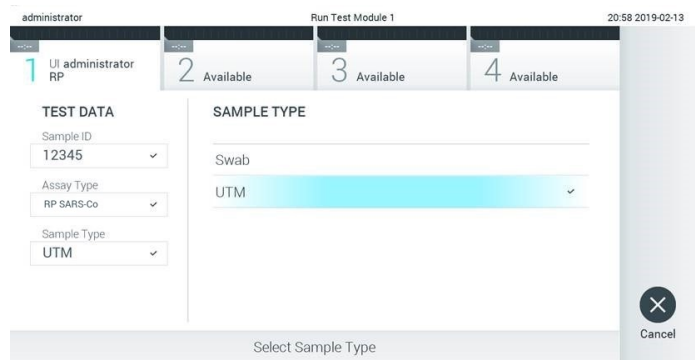

<span id="page-38-0"></span>**26 pav. Mėginio tipo pasirinkimas.**

- 17.Bus rodomas ekranas "**Confirm**" (patvirtinti). Peržiūrėkite įvestus duomenis ir atlikite visus reikiamus pakeitimus, pasirinkdami atitinkamus laukus jutikliniame ekrane ir redaguodami informaciją
- 18.Kai visi rodomi duomenys yra teisingi, paspauskite "**Confirm**" (patvirtinti). Jei reikia, pasirinkite atitinkamą lauką, kad redaguotumėte jo turinį, arba paspauskite "Cancel" (atšaukti), jei norite atšaukti testą ([27 pav.\)](#page-38-1).

<span id="page-38-1"></span>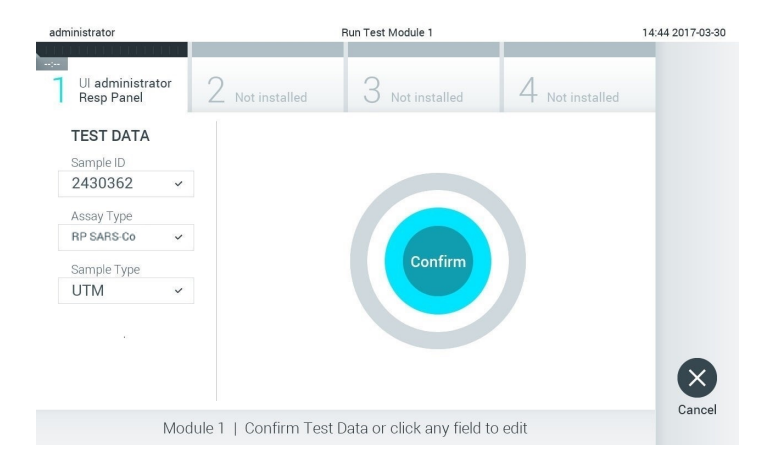

#### **27 pav**. **Duomenų įvedimo patvirtinimas.**

19.Įsitikinkite, kad "QIAstat-Dx Respiratory SARS-CoV-2 Panel Cartridge" tampono angos ir pagrindinės angos mėginių dangčiai yra tvirtai uždaryti. Automatiškai atsidarius kasetės įstatymo angai "QIAstat-Dx Analyzer 1.0" viršuje, įstatykite "QIAstat-Dx Respiratory SARS-CoV-2 Panel Cartridge", nukreipę brūkšninį kodą į kairę ir reakcijos kameras nukreipę žemyn ([28 pav.\)](#page-39-0).

Pastaba. Nebūtina įstumti "QIAstat-Dx Respiratory SARS-CoV-2 Panel Cartridge" į "QIAstat-Dx Analyzer 1.0". Tinkamai įstatykite į kasetės įstatymo angą ir "QIAstat-Dx Analyzer 1.0" automatiškai perkels kasetę į analizės modulį.

<span id="page-39-0"></span>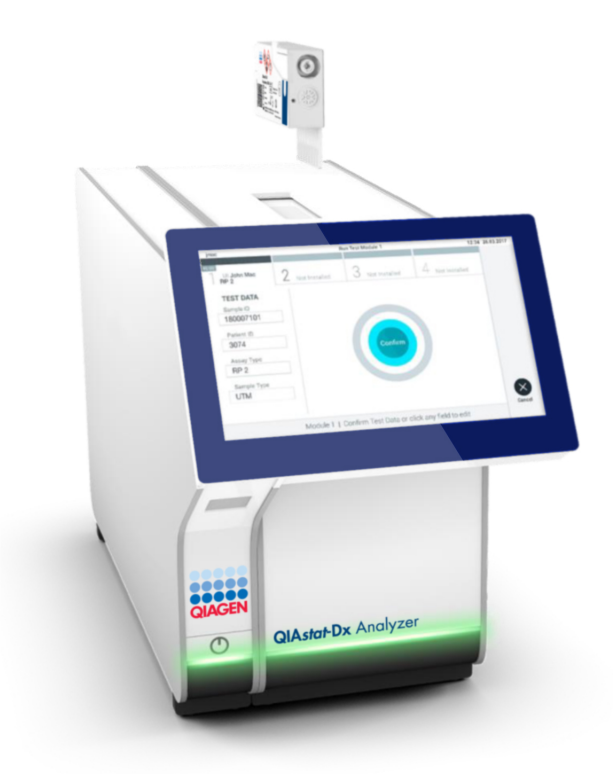

**28 pav**. **"QIAstat-Dx Respiratory SARS-CoV-2 Panel Cartridge" įdėjimas į "QIAstat-Dx Analyzer 1.0".**

20.Aptikus "QIAstat-Dx Respiratory SARS-CoV-2 Panel Cartridge", "QIAstat-Dx Analyzer 1.0" automatiškai uždarys kasetės įstatymo angą ir pradės vykdyti testą. Norint paleisti vykdymą, daugiau veiksmų operatoriui atlikti nereikia.

**Pastaba**. "QIAstat-Dx Analyzer 1.0" priims tik testo nustatymo metu naudotą ir nuskaitytą "QIAstat-Dx Respiratory SARS CoV-2 Panel Cartridge". Įstačius kitą, nei buvo nuskaityta, kasetę, bus rodoma klaida ir kasetė automatiškai išstumta.

**Pastaba**. Iki šio etapo testo vykdymą galima atšaukti apatiniame dešiniajame jutiklinio ekrano kampe paspaudus mygtuką "**Cancel**" (atšaukti).

**Pastaba**. Atsižvelgiant į sistemos konfigūravimą, operatoriui gali tekti iš naujo įvesti savo naudotojo slaptažodį, kad pradėtų testo vykdymą.

**Pastaba**. Jeigu į anga neistatoma "QIAstat-Dx Respiratory SARS-CoV-2 Panel Cartridge", kasetės įstatymo angos dangtelis automatiškai užsidarys po 30 sekundžių. Tokiu atveju pakartokite procedūrą nuo 17 veiksmo.

- 21.Kol vykdomas testas, jutikliniame ekrane rodomas likęs vykdymo laikas.
- 22.Užbaigus testo vykdymą, rodomas ekranas "**Eject**" (išstumti) [\(29 pav.](#page-41-0) kitame psl.) ir modulio būsenos juostoje bus rodomas vienas iš toliau išvardytų testo rezultatų:
	- **"TEST COMPLETED"** (testas atliktas): testas sėkmingai atliktas
	- **"TEST FAILED"** (testas nepavyko): testo metu įvyko klaida
	- **"TEST CANCELED"** (testas atšauktas): naudotojas atšaukė testą

**SVARBU**: jei testas nepavyko, žr. skyrių "Trikčių šalinimas" *"QIAstat-Dx Analyzer 1.0" naudotojo vadove*, norėdami sužinoti galimas priežastis ir instrukcijas, ką daryti toliau.

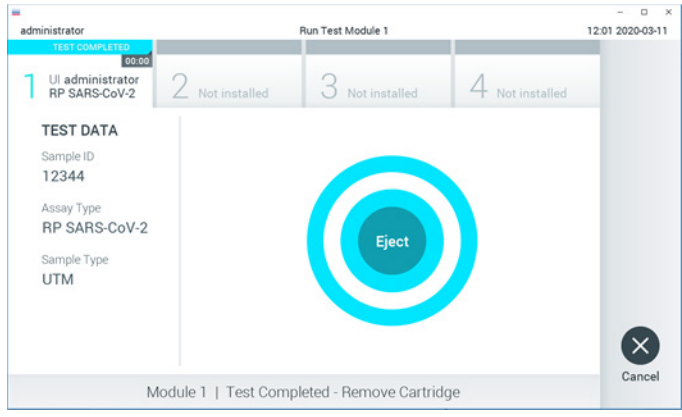

<span id="page-41-0"></span>29 pav. Rodomas ekranas "Eiect" (išstumti).

23.Paspauskite "**Eject**" (išstumti) jutikliniame ekrane, kad išimtumėte "QIAstat-Dx Respiratory SARS-CoV-2 Panel Cartridge", ir išmeskite ją kaip biologiškai pavojingas atliekas, laikydamiesi vietos ir šalies sveikatos ir saugos reikalavimų ir teisės aktų nuostatų. "QIAstat-Dx Respiratory SARS-CoV-2 Panel Cartridge" reikia išimti, kai atsidaro kasetės įstatymo anga ir kasetė išstumiama. Jeigu kasetė neišimama per 30 sekundžių, ji automatiškai įtraukiama atgal į "QIAstat-Dx Analyzer 1.0" ir kasetės įstatymo angos dangtelis uždaromas. Tokiu atveju paspauskite "**Eject**" (išstumti), kad vėl atidarytumėte kasetės įstatymo angą, ir išimkite kasetę.

SVARBU: panaudotos "QIAstat-Dx Respiratory SARS-CoV-2 Panel Cartridge" kasetės turi būti išmestos. Neįmanoma pakartotinai naudoti kasečių, atliekant testus, kurie buvo pradėti vykdyti, tačiau vėliau operatoriaus atšaukti, arba kuriuos vykdant įvyko klaida.

24.Išstūmus "QIAstat-Dx Respiratory SARS-CoV-2 Panel Cartridge", rodomas rezultatų "**Summary**" (suvestinės) ekranas. Daugiau informacijos žr. ["Rezultatų vertinimas](#page-42-0)", [43](#page-42-0) psl. Norėdami pradėti kito testo vykdymą, paspauskite "**Run Test"** (vykdyti testą). Pastaba. Daugiau informacijos apie "QIAstat-Dx Analyzer 1.0" naudojimą žr. *"QIAstat-Dx Analyzer 1.0" naudotojo vadove*.

# <span id="page-42-0"></span>Rezultatų vertinimas

# Rezultatų peržiūra

<span id="page-42-1"></span>"QIAstat-Dx Analyzer 1.0" automatiškai interpretuoja ir įrašo testo rezultatus. Išstūmus "QIAstat-Dx Respiratory SARS-CoV-2 Panel Cartridge", automatiškai rodomas rezultatų "**Summary**" (suvestinės) ekranas ([30 pav.\)](#page-42-1).

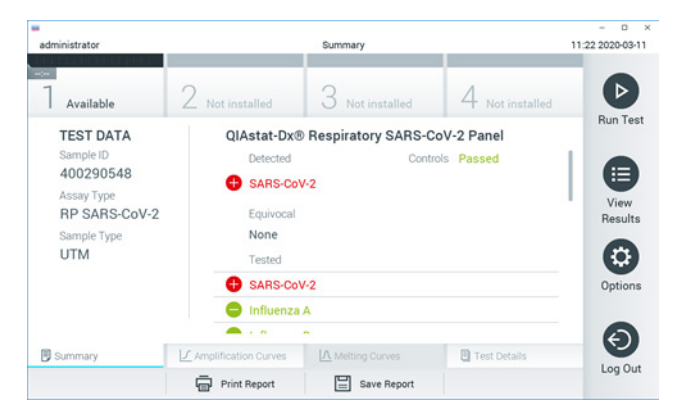

30 pav. Rezultatų "Summary" (suvestinės) ekrano pavyzdys, kurio kairiajame skydelyje rodomi "Test Data" **(testo duomenys), o pagrindiniame – testo "Summary" (suvestinė).**

Pagrindinėje ekrano dalyje pateikiami toliau nurodyti trys sąrašai ir rezultatams rodyti naudojamos kodavimo spalvos ir simboliai:

- I pirmaji saraša ties antrašte "Detected" (aptikta) itraukti visi mėginyje aptikti ir identifikuoti patogenai, priekyje pažymėti ženklu  $\bigoplus$  ir rodomi raudonai.
- Antrasis sarašas su antrašte "Equivocal" (abejotina) nenaudojamas. "Equivocal" (abejotina) rezultatai netaikomi "QIAstat-Dx Respiratory SARS-CoV-2 Panel". Todėl sarašas "Eguivocal" (abejotina) visada bus tuščias.

I trečiąji sarašą ties antrašte "Tested" (tirta) traukti visi mėginyje tirti patogenai. Mėginyje aptikti ir identifikuoti patogenai priekyje pažymėti ženklu  $\bigoplus$  ir rodomi raudonai. Tirti, bet neaptikti patogenai priekvie pažymėti ženklu ir rodomi žaliai.

Pastaba. Mėginyje aptikti ir identifikuoti patogenai rodomi sąrašuose "Detected" (aptikta) ir "Tested" (tirta).

Jeigu testo nepavyko sėkmingai užbaigti, rodomas pranešimas "Failed" (nepavvko) ir konkretus klaidos kodas.

Kairėje ekrano dalyje rodomi šie "Test Data" (testo duomenvs):

- "Sample ID" (mėginio ID)
- "Assay Type" (tyrimo tipas)
- "Sample Type" (mėginio tipas)

Daugiau tyrimo duomenų, atsižvelgiant į operatoriaus prieigos teises, yra skirtukuose ekrano apačioje (pvz., amplifikacijos diagramos ir testo išsami informacija).

Ataskaitą su tyrimo duomenimis galima eksportuoti į išorinę USB atmintinę. Prijunkite USB saugyklos įrenginį prie vieno iš "QIAstat-Dx Analyzer 1.0" USB prievadų ir paspauskite "**Save Report**" (įrašyti ataskaitą) ekrano apačios juostoje. Šią ataskaitą galima eksportuoti bet kada vėliau pasirinkus tyrimą sąraše "**View Result**" (rezultatų peržiūra).

Be to, ataskaitą galima siųsti į spausdintuvą paspaudus mygtuką "**Print Report**" (spausdinti ataskaitą) ekrano apačios juostoje.

## Amplifikacijos kreivių peržiūra

<span id="page-44-0"></span>Norėdami peržiūrėti patogenų amplifikacijos kreives, paspauskite skirtuka  $\angle$ "**Amplification Curves**" (amplifikacijos kreivės) ([31 pav.\)](#page-44-0).

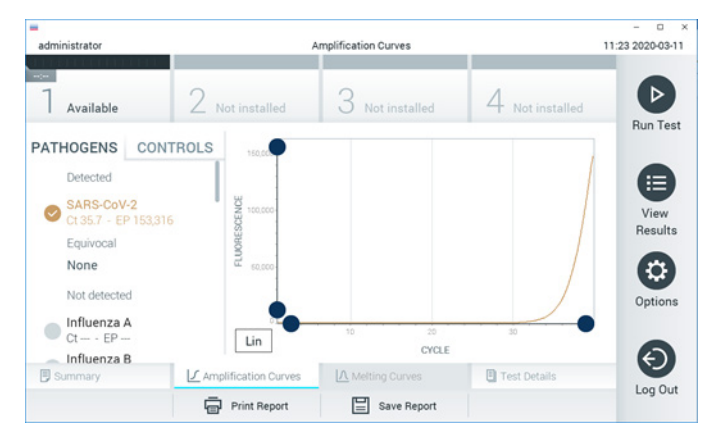

31 pav. Ekranas "Amplification Curves" (amplifikacijos kreivės) (skirtukas "PATHOGENS" (patogenai).

Išsami informacija apie tirtus patogenus ir kontrolines medžiagas rodoma kairėje, o amplifikacijos kreivės – centre.

Pastaba. Jei "QIAstat-Dx Analyzer 1.0" igalinta "User Access Control" (naudotojų prieigos kontrolė), ekranas "**Amplification Curves**" (amplifikacijos kreivės) prieinamas tik operatoriams, turintiems prieigos teises.

Paspauskite skirtuką "**PATHOGENS**" (patogenai), esantį kairėje ekrano dalyje, jei norite peržiūrėti atitinkamas tirtų patogenų diagramas. Paspauskite patogeno pavadinimą, kad pasirinktumėte, kuriuos patogenus rodyti amplifikacijos diagramoje. Galima pasirinkti vieną, kelis patogenus arba nei vieno. Kiekvienam patogenui pasirinktų sąraše priskiriama spalva, atitinkanti su patogenu susietos amplifikacijos kreivės spalvą. Nepasirinkti patogenai rodomi pilkai.

Atitinkama  $C_T$  ir galutinio taško fluorescencijos (endpoint fluorescence, EP) reikšmės rodomos po kiekvieno patogeno pavadinimu.

Paspauskite skirtuką "**CONTROLS**" (kontrolinės medžiagos), esantį kairėje ekrano dalyje, jei norite peržiūrėti kontrolines medžiagas amplifikacijos diagramoje. Paspauskite apskritimą šalia valdiklio pavadinimo, kad jį pasirinktumėte ar panaikintumėte žymėjimą ([32 pav.\)](#page-45-0).

<span id="page-45-0"></span>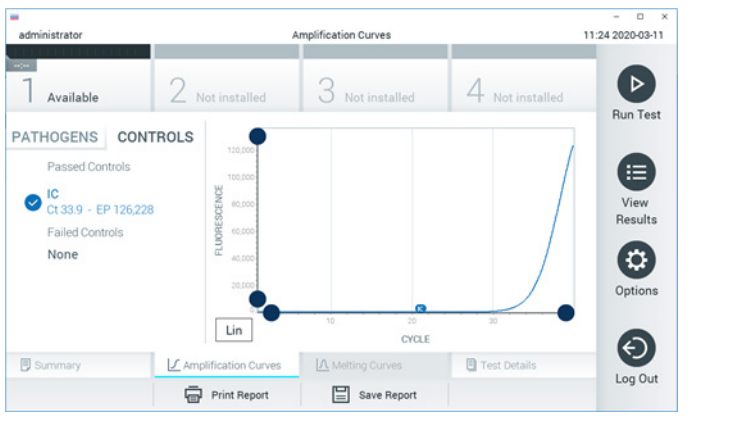

**32 pav. Ekranas "Amplification Curves" (amplifikacijos kreivės) (skirtukas "CONTROLS" (kontrolinės medžiagos).**

Amplifikacijos diagramoje rodoma pasirinktų patogenų ir kontrolinių medžiagų duomenų kreivė. Jei norite perjungti logaritminę ir tiesinę Y ašies skalę, paspauskite mygtuką "**Lin**" (tiesinė) arba "**Log**" (logaritminė) diagramos apatiniame kairiajame kampe.

X ir Y ašis galima koreguoti naudojant **mėlynus parinkiklius** ant kiekvienos ašies. Paspauskite ir laikykite **mėlyną parinkiklį**, tada perkelkite jį norimą vietą ant ašies. Perkelkite **mėlyną parinkiklį** į ašies pradžią, jei norite grąžinti numatytąsias reikšmes.

## Išsamios testo informacijos peržiūra

Paspauskite  $\Box$  **Test Details**" (išsami testo informacija) skirtukų meniu juostoje jutiklinio ekrano apačioje, jei norite peržiūrėti išsamesnę rezultatų informaciją. Slinkite žemyn, kad peržiūrėtumėte visą ataskaitą.

Ekrano centre rodomi šie "Test Details" (išsamūs testo duomenys) ([33 pav.](#page-47-0) kitame psl.):

- "User ID" (naudotojo ID)
- "Cartridge SN" (kasetės serijos numeris)
- "Cartridge Expiration Date" (kasetės galiojimo data)
- "Module SN" (modulio serijos numeris)
- "Test Status" (testo būsena) ("Completed" (baigta), "Failed" (nepavyko), "Canceled by operator" (atšaukė operatorius)
- "Error Code" (klaidos kodas) (jei taikoma)
- "Test Start Date and Time" (testo pradžios ir laikas)
- "Test Execution Time" (testo vykdymo laikas)
- "Assay Name" (tyrimo pavadinimas)
- "Test ID" (testo ID)
- "Test Result" (testo rezultatas):
	- $\circ$  "Positive" (teigiamas, jeigu aptiktas / identifikuotas bent vienas kvėpavimo takų patogenas)
	- "Negative" (neigiamas, jeigu kvėpavimo takų patogenų neaptikta)
	- $\circ$  ...Invalid" (negalioja)
- Tyrimo metu tirtu analičių sarašas su  $C_T$  ir galutinio taško fluorescencijos reikšme, jei signalas teigiamas
- Vidinė kontrolinė medžiaga su  $C_T$  ir galutinio taško fluorescencija

<span id="page-47-0"></span>

| ٠<br>administrator                                              |                           | <b>Test Details</b> |               | o<br>$\times$<br>11:25 2020-03-11 |  |
|-----------------------------------------------------------------|---------------------------|---------------------|---------------|-----------------------------------|--|
| $\sim$<br>Available                                             | Not installed             | Not installed       | Not installed | ⊳                                 |  |
| <b>TEST DATA</b>                                                | <b>TEST DETAILS</b>       | <b>Run Test</b>     |               |                                   |  |
| Sample ID<br>400290548                                          | User ID                   | administrator       |               | ⋿                                 |  |
| Assay Type<br><b>RP SARS-CoV-2</b><br>Sample Type<br><b>UTM</b> | Cartridge SN              | P00000007           |               |                                   |  |
|                                                                 | Cartridge Expiration Date | View<br>Results     |               |                                   |  |
|                                                                 | Module SN                 | 1369                | ۵             |                                   |  |
|                                                                 | <b>Test Status</b>        | Completed           |               |                                   |  |
|                                                                 | Error Code                | 0x0                 | Options       |                                   |  |
|                                                                 | Test Start Date and Time  | 2020-03-02 16:27    |               |                                   |  |
| <b>B</b> Summary                                                | ■ Amplification Curves    | A Melting Curves    | Test Details  | ←                                 |  |
|                                                                 | Print Report              | Save Report<br>⊫    |               | Log Out                           |  |

**33 pav. Pavyzdinis ekranas, kurio kairiajame skydelyje rodomi "Test Data" (testo duomenys), o pagrindiniame – "Test Details" (išsami testo informacija).**

# Naršomi ankstesnių testų rezultatai

Jei norite peržiūrėti ankstesnių testų rezultatus, kurie laikomi rezultatų saugykloje, paspauskite "**View [Results](#page-47-1)**" (rezultatų peržiūra) pagrindinio meniu juostoje ([34 pav.\)](#page-47-1).

<span id="page-47-1"></span>

| ٠<br>administrator       |                      | <b>Test Results</b> |                    |                               |               | $\Omega$<br>11:27 2020-03-11 |
|--------------------------|----------------------|---------------------|--------------------|-------------------------------|---------------|------------------------------|
| $\omega$ or<br>Available | 2 Not installed      |                     | 3 Not installed    |                               | Not installed | ⊳<br><b>Run Test</b>         |
| Sample ID                | Assay                | Operator ID         | Date/Time<br>Mod   |                               | Result        |                              |
| 400610609                | RP SARS-CoV-2        | labuser             |                    | 2020-03-03 14:28 pos          |               | ⋿                            |
| 400610518                | <b>RP SARS-CoV-2</b> | labuser             | $\sim$             | 2020-03-03 14:26              | neg           | View<br>Results              |
| 400540228                | <b>RP</b>            | administrator       | $\sim$             | 2020-03-02 19:59 pos          |               |                              |
| 400550141                | <b>RP</b>            | administrator       | $\sim$             | 2020-03-02 19:57 <b>C</b> pos |               | ۰                            |
| 400290551                | <b>RP</b>            | administrator       | $\sim$             | 2020-03-02 17:39 pos          |               | Options                      |
| 400550018                | RP 2019-nCoV         | labuser             | $\sim$             | 2020-02-26 20:34 eg neg       |               |                              |
|                          | Κ<br>≺               | Page 16 of 121      | X<br>$\mathcal{P}$ |                               |               |                              |
| Remove Filter            | <b>Print Report</b>  |                     | Save Report        |                               | Search        | Log Out                      |

**34 pav**. **Ekrano "View Results" (rezultatų peržiūra) pavyzdys.**

Toliau pateikta kiekvieno įvykdyto testo pasiekiama informacija ([35 pav.\)](#page-49-0):

- "Sample ID" (mėginio ID)
- "Assay" (tyrimas) (tyrimo pavadinimas "RP" reiškia "Respiratory Panel" (kvėpavimo takų multitestas))
- "Operator ID" (operatoriaus ID)
- "Mod" (analizės modulis, kuriame buvo vykdomas testas)
- …Date/Time" (data / laikas) (testo užbaigimo data ir laikas)
- "Result" (rezultatas) (testo baigtis: "positive" (teigiama) [pos], "negative" (neigiama) [neg], "failed" (nepavyko) [fail] arba "successful" (sėkminga) [suc])

**Pastaba**. Jei "QIAstat-Dx Analyzer 1.0" įjungta "**User Access Control**" (naudotojo prieigos kontrolė), duomenys, prie kurių naudotojas neturi prieigos teisių, bus pakeisti žvaigždutėmis.

Pasirinkite vieno ar kelių testų rezultatus, paspausdami pilką apskritimą mėginio ID kairėje. Šalia pasirinktų rezultatų bus rodoma varnelė. Testo rezultatų žymėjimą panaikinkite paspausdami varnelę. Visą rezultatų sąrašą galima pasirinkti paspaudus varnelės apskritimą viršutinėje eilutėje ([35 pav.\)](#page-49-0).

| administrator                    |                 | <b>Test Results</b> |                  |                        |               | o<br>11:27 2020-03-11 |
|----------------------------------|-----------------|---------------------|------------------|------------------------|---------------|-----------------------|
| $\omega_{\rm{eff}}$<br>Available | / Not installed |                     | Not installed    |                        | Not installed | ⊳                     |
| Sample ID                        | Assay           | Operator ID         | Date/Time<br>Mod |                        | Result        | <b>Run Test</b>       |
| 400610609                        | RP SARS-CoV-2   | labuser             | ×.               | 2020-03-03 14:28 pos   |               | 油                     |
| 400610518                        | RP SARS-CoV-2   | labuser             | ٠                | 2020-03-03 14:26       | neg           | View<br>Results       |
| 400540228                        | <b>RP</b>       | administrator       | ÷                | 2020-03-02 19:59 pos   |               |                       |
| 400550141                        | <b>RP</b>       | administrator       | $\sim$           | 2020-03-02 19:57 pos   |               | ۰                     |
| 400290551                        | <b>RP</b>       | administrator       | $\omega$         | 2020-03-02 17:39 pos   |               | Options               |
| 400550018                        | RP 2019-nCoV    | labuser             | $\sim$           | 2020-02-26 20:34 e neg |               |                       |
|                                  | K<br>≺          | Page 16 of 121      | $\mathcal{P}$    | $\times$               |               | E.                    |
| Remove Filter                    | Print Report    | ⊫                   | Save Report      |                        | Search        | Log Out               |

<span id="page-49-0"></span>**35 pav. Testo rezultatų pasirinkimo ekrane "View Results" (rezultatų peržiūra) pavyzdys.**

Paspauskite bet kurią testo eilutės vietą, kad peržiūrėtumėte konkretaus testo rezultatą.

Paspauskite stulpelio antraštę (pvz., "Sample ID" (mėginio ID), kad surikiuotumėte sąrašą didėjimo arba mažėjimo tvarka pagal šį parametrą. Vienu metu sąrašą galima rikiuoti tik pagal vieną stulpelį.

Stulpelyje "Result" (rezultatas) rodoma kiekvieno testo baigtis [\(2 lentel](#page-49-1)ė):

<span id="page-49-1"></span>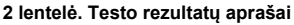

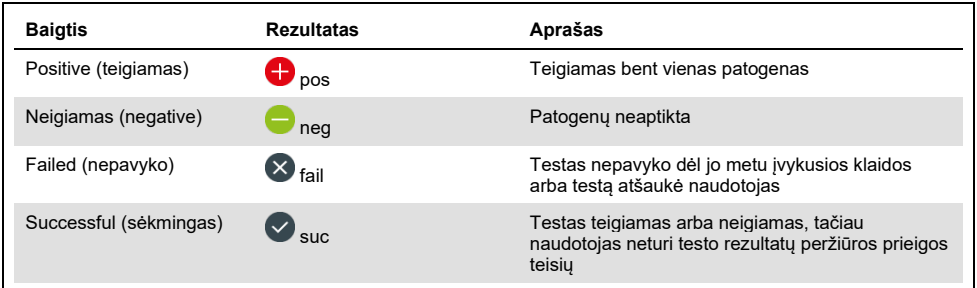

Įsitikinkite, kad spausdintuvas prijungtas prie "QIAstat-Dx Analyzer 1.0" ir kad įdiegta tinkama tvarkyklė. Paspauskite "**Print Report**" (spausdinti ataskaita), kad išspausdintumėte pasirinkto (-ų) rezultato (-ų) ataskaitą (-as).

Paspauskite "**Save Report**" (įrašyti ataskaitą), jei norite įrašyti pasirinkto (-ų) rezultato (-ų) ataskaitą (-as) PDF formatu išorinėje USB atmintinėje.

Pasirinkite ataskaitos tipa: "List of Tests" (testu sarašas) arba "Test Reports" (testų ataskaitos).

Paspauskite "**Search**" (paieška), jei norite ieškoti testų rezultatų pagal "**Sample ID**" (mėginio ID), "**Assay**" (tyrimą) ir "**Operator ID**" (operatoriaus ID). Pereikite į paieškos eilutę naudodami virtualiąją klaviatūrą ir paspauskite "**Enter**" (įvesti), kad pradėtumėte paiešką. Paieškos rezultatuose bus rodomi tik tie įrašai, kuriuose yra paieškos tekstas.

Jeigu rezultatų sąrašas buvo filtruotas, bus ieškoma tik filtruotame sąraše.

Paspauskite ir laikykite stulpelio antraštę, jei norite taikyti filtrą pagal tą parametrą. Kai kurių parametrų, pvz., "**Sample ID**" (mėginio ID), atveju virtualioji klaviatūra bus rodoma taip, kad galima būtų pereiti į filtro paieškos eilutę.

Kitų parametrų, pvz., "**Assay**" (tyrimas), atveju atidaromas dialogo langas su saugykloje laikomų tyrimų sąrašu. Pasirinkite vieną ar kelis tyrimus, kad filtruotumėte tik testus, kurie buvo atlikti pagal pasirinktus tyrimus.

simbolis stulpelio antraštės kairėje rodo, kad stulpelio filtras yra aktyvus.

Filtrą galima pašalinti, paspaudus "**Remove Filter**" (pašalinti filtrą) antrinio meniu juostoje.

# Rezultatų eksportavimas į USB atmintinę

Bet kuriame skirtuke ekrane "View Results" (rezultatų peržiūra), pasirinkite "Save Report" (įrašyti ataskaitą), norėdami eksportuoti ir įrašyti testo rezultatų kopiją PDF formatu USB atmintinėje. USB prievadas yra "QIAstat-Dx Analyzer 1.0" priekyje.

## Rezultatų spausdinimas

Įsitikinkite, kad spausdintuvas prijungtas prie "QIAstat-Dx Analyzer 1.0" ir kad įdiegta tinkama tvarkyklė. Paspauskite "**Print Report**" (spausdinti ataskaita), jei norite siusti testo rezultatų kopiją į spausdintuvą.

# Rezultatų aiškinimas

Kvėpavimo takų organizmo rezultatas interpretuojamas kaip teigiamas. kai atitinkamas PGR tyrimas yra teigiamas, išskyrus A gripo virusą. A gripo viruso tyrimas "QIAstat Dx Respiratory SARS-CoV-2 Panel" sukurtas A gripo virusui, taip pat A gripo viruso potipiui H1N1/2009, A gripo viruso potipiui H1 arba A gripo viruso potipiui H3 aptikti. Konkrečiai tai reiškia:

- Jei "QIAstat-Dx Respiratory SARS-CoV-2 Panel" tyrimas aptinka sezoninio A H1 gripo štamą, bus sugeneruoti ir "QIAstat-Dx Analyzer 1.0" ekrane parodyti du signalai: vienas skirtas A gripo virusui, o kitas – H1 štamui.
- Jei "QIAstat-Dx Respiratory SARS-CoV-2 Panel" tyrimas aptinka sezoninio A H3 gripo štamą, bus sugeneruoti ir "QIAstat-Dx Analyzer 1.0" ekrane parodyti du signalai: vienas skirtas A gripo virusui, o kitas – H3 štamui.
- Jei aptinkamas pandeminis A gripo viruso A/H1N1/2009 šamas, bus sugeneruoti ir "QIAstat-Dx Analyzer 1.0" ekrane parodyti du signalai: vienas skirtas A gripo virusui, o kitas – H1N1/2009 štamui.

Kiekvieno kito patogeno, aptikto mėginyje su "QIAstat-Dx Respiratory SARS-CoV-2 Panel" atveju, bus generuotas tik vienas signalas.

# Vidinės kontrolinės medžiagos aiškinimas

Vidinių kontrolinių medžiagų rezultatai turi būti interpretuojami pagal [3 lentel](#page-53-0)ę.

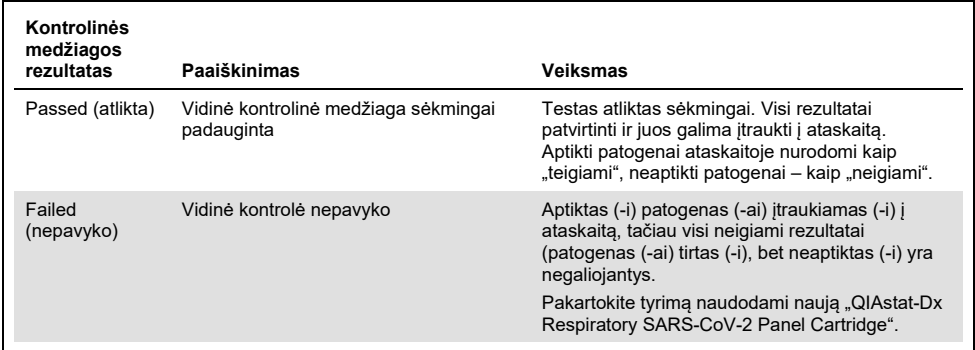

<span id="page-53-0"></span>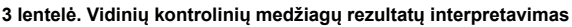

# Kokybės kontrolė

Pagal "QIAGEN" ISO sertifikuotą kokybės vadybos sistemą, kiekviena "QIAstat-Dx Respiratory SARS-CoV-2 Panel" partija tikrinama pagal nustatytas specifikacijas, kad būtų užtikrinta nuosekli produktų kokybė.

# Apribojimai

- "QIAstat-Dx Respiratory SARS-CoV-2 Panel" rezultatai nėra skirti naudoti kaip vienintelis diagnozės, gydymo arba kitų sprendimų dėl paciento priežiūros pagrindas.
- Teigiami rezultatai neleidžia atmesti bendros infekcijos, sukeltos į "QIAstat-Dx Respiratory SARS-CoV-2 Panel" tyrimą neįtrauktų organizmų, galimybės. Aptikta medžiaga nebūtinai yra galutinė ligos priežastis.
- Neigiami rezultatai neleidžia atmesti viršutinių kvėpavimo takų infekcijos galimybės. Šiuo tyrimu aptinkami ne visi ūmios kvėpavimo takų infekcijos faktoriai, o kai kurių klinikinių parametrų jautrumas gali skirtis nuo pakuotės lapelyje aprašyto.
- Dėl neigiamo rezultato, gauto naudojant "QIAstat-Dx Respiratory SARS-CoV-2 Panel", negalima atmesti simptomų infekcinės prigimties. Neigiami tyrimo rezultatai gali atsirasti dėl įvairių veiksnių ir jų derinių, įskaitant mėginio tvarkymo klaidas, nukleorūgščių tikslinių tyrimo sekų variacijos, į tyrimą neįtrauktų organizmų sukeltos infekcijos, žemesnio už tyrimo aptikimo ribą įtrauktų organizmų lygio ir tam tikrų vaistų, terapijos ar medžiagų naudojimo.
- "QIAstat-Dx Respiratory SARS-CoV-2 Panel" nėra skirtas kitokiems, nei aprašyti šiose naudojimo instrukcijose, mėginiams tirti. Testo veikimo charakteristikos buvo nustatytos naudojant tik nazofaringinius tamponų mėginius, surinktus transportavimo terpėje iš asmenų su ūmiais kvėpavimo takų simptomais.
- "QIAstat-Dx Respiratory SARS-CoV-2 Panel" skirta naudoti kartu su organizmo atsigavimo kultūros standartine priežiūra, serotipo nustatymu ir (arba) jautrumo antimikrobinėms medžiagoms tyrimu (kai taikoma).
- "QIAstat-Dx Respiratory SARS-CoV-2 Panel" rezultatus privalo interpretuoti išmokyti sveikatos priežiūros profesionalai visų susijusių klinikinių, laboratorinių i ir epidemiologinių tyrimų rezultatų kontekste.
- "QIAstat-Dx Respiratory SARS-CoV-2 Panel" kasetę galima naudoti tik su "QIAstat-Dx Analyzer 1.0".[\\*](#page-55-0)
- "QIAstat-Dx Respiratory SARS-CoV-2 Panel" tai kokybinis tyrimas, nerodantis aptiktų organizmų kiekybinės reikšmės.
- Virusų ir bakterijų nukleorūgštys gali išlikti "in vivo", net jei organizmas nėra gyvybingas arba užkrečiantis. Tikslinio žymens aptikimas nereiškia, kad atitinkamas organizmas yra priežastinė infekcijos arba klinikinių simptomų medžiaga.
- Virusų ir bakterijų nukleorūgščių aptikimas priklauso nuo tinkamo mėginio paėmimo, tvarkymo, transportavimo, laikymo ir perkėlimo į "QIAstat-Dx Respiratory SARS-CoV-2 Panel Cartridge". Dėl netinkamai atliktų bet kurių iš anksčiau nurodytų procesų, galima gauti neteisingus rezultatus, įskaitant klaidingai teigiamą arba klaidingai neigiamą rezultatus.
- Konkrečių organizmų ir visų organizmų bendrai tyrimo jautrumas ir specifiškumas yra konkretaus tyrimo vidinio našumo parametrai, kurie nesikeičia, atsižvelgiant į paplitimą. Priešingai, tiek neigiamos, tiek teigiamos testo rezultatų prognozuojamosios reikšmės priklauso nuo ligos / organizmo paplitimo. Atminkite, kad kuo didesnis paplitimas, tuo palankiau vertinama teigiama testo rezultato prognozuojamoji reikšmė, o kuo mažesnis paplitimas, tuo palankiau vertinama neigiama testo rezultato prognozuojamoji reikšmė.

<span id="page-55-0"></span><sup>\*</sup> "DiagCORE Analyzer" prietaisai, pagrįsti "QIAstat-Dx 1.2" arba naujesne programine įranga, gali būti naudojami kaip alternatyva "QIAstat-Dx Analyzer 1.0" prietaisams.

# Darbinės charakteristikos

"QIAstat-Dx Respiratory SARS-CoV-2 Panel" (kat. nr. 691214) tyrimas sukurtas pridedant SARS-CoV-2 taikinį į atskirą "QIAstat-Dx Respiratory Panel" (kat. nr. 691211) tyrimo reakcijos kamerą ir nekeičiant jokių kitų taikinių. Yra žinoma, kad mėginių paruošimas ir RT-qPCR kasetėje "QIAstat-Dx Respiratory SARS-CoV-2 Panel Cartridge" yra visiems tiksliniams organizmams bendri veiksmai. Jungtinis mėginys ir PGR fermento mišinys tolygiai paskirstomi kiekvienoje kasetės reakcijos kameroje. Dėl šios priežasties ir (arba) dėl SARS-CoV-2 klinikinių mėginių prieinamumo, kai kurie toliau pateikti tyrimai nebuvo atlikti ar pakartoti naudojant "QIAstat-Dx Respiratory SARS-CoV-2 Panel".

# Klinikinis efektyvumas

"QIAstat-Dx Respiratory SARS-CoV-2 Panel" tyrimo efektyvumo charakteristikos buvo įvertintos kelių centrų klinikiniais tyrimais aštuoniose (8) geografiškai skirtingose tyrimo vietose: penkiose (5) JAV vietose ir trijose (3) ES vietose. Nazofaringinio tampono bandinio efektyvumas buvo įvertintas universaliojoje transportavimo terpėje (Universal Transport Medium, UTM) ("Copan Diagnostics"); "MicroTest™", M4®, M4RT®, M5® ir M6™ ("Thermo Fisher Scientific"); BD™ universaliojoje transportavimo (Universal Viral Transport, UVT) sistemoje ("Becton Dickinson and Company"); "HealthLink<sup>®"</sup> universaliosios virusinės transportavimo terpės (UTM) sistemoje ("HealthLink Inc."); universaliojoje transportavimo terpėje ("Diagnostic Hybrids Inc."); "V-C-M" terpėje ("Quest Diagnostics"); "UniTranz-RT<sup>®"</sup> universaliojoje transportavimo terpėje ("Puritan Medical Products Company") ir sausuose nazofaringinio tampono bandiniuose ("FLOQSwabs", "Copan", kat. Nr. 503CS01). Kai naudojamas tamponas, po paėmimo jis tiesiogiai įdedamas į "QIAstat-Dx Respiratory SARS-CoV-2 Panel Cartridge" tampono angą, kad būtų išvengta perkėlimo į skystąją terpę.

Šis tyrimas sukurtas kaip stebimasis, perspektyvusis-retrospektyvusis tyrimas, kurį atliekant naudojami likę mėginiai, gauti iš pacientų, kuriems pasireiškė ūmios kvėpavimo takų infekcijos požymiai ir simptomai. Dalyvaujančių šalių buvo paprašyta ištirti šviežius ir (arba) užšaldytus klinikinius mėginius pagal protokolą ir vietos / konkrečias instrukcijas.

"QIAstat-Dx Respiratory SARS-CoV-2 Panel" naudojant tirti mėginiai buvo palyginti su standartinės priežiūros (standard of care, SOC) metodų rezultatais, taip pat su įvairių patvirtintų ir komercinių molekulinių metodų rezultatais. Šis būdas pateikė rezultatų apie SOC neaptiktus patogenus ir (arba) leido galutinai išspręsti prieštaringų rezultatų neatitikimą. "QIAstat-Dx Respiratory SARS-CoV-2 Panel" tyrimo rezultatai buvo palyginti su "FilmArray® Respiratory Panel" 1.7 ir 2 versija ir "SARS-CoV-2 RT-PCR" tyrimu, kurį sukūrė "Charité – [Universitätsmedizin Berlin" universitetinės ligoninės Virusologijos institute,](https://www.eurosurveillance.org/search?option1=pub_affiliation&value1=Charit%C3%A9+%E2%80%93+Universit%C3%A4tsmedizin+Berlin+Institute+of+Virology,+Berlin,+Germany+and+German+Centre+for+Infection+Research+(DZIF),+Berlin,+Germany&option912=resultCategory&value912=ResearchPublicationContent)  [esančiame Berlyne, Vokietijoje](https://www.eurosurveillance.org/search?option1=pub_affiliation&value1=Charit%C3%A9+%E2%80%93+Universit%C3%A4tsmedizin+Berlin+Institute+of+Virology,+Berlin,+Germany+and+German+Centre+for+Infection+Research+(DZIF),+Berlin,+Germany&option912=resultCategory&value912=ResearchPublicationContent).

Iš viso tyrime dalyvavo 3065 klinikiniai UTM pacientų mėginiai. Iš viso 121 mėginys neatitiko aprėpties ir išimtinumo kriterijų, todėl jie nebuvo įtraukti į analizę.

Klinikinis jautrumas arba teigiamų rezultatų procentinis sutapimas (Positive Percent Agreement, PPA) buvo apskaičiuotas taip: 100 % x (TP/[TP + FN]). Teisingai teigiamas (True Positive, TP) rezultatas reiškia, kad "QIAstat-Dx Respiratory Panel" ir Ivginamieji metodai parodė teigiamą rezultatą organizmui, o klaidingai neigiamas (False Negative, FN) rezultatas reiškia, kad "QIAstat-Dx Respiratory Panel" rezultatas buvo neigiamas, kai lyginamųjų metodų rezultatai buvo teigiami. Specifiškumas arba neigiamų rezultatų procentinis sutapimas (Negative Percent Agreement, NPA) buvo apskaičiuotas taip: 100 % x (TN/ITN + FP]). Teisingai neigiamas (True Negative, TN) rezultatas reiškia, kad "QIAstat-Dx Respiratory Panel" ir lyginamasis metodas parodė neigiamą rezultatą, o klaidingai teigiamas (False Positive, FP) rezultatas reiškia, kad "QIAstat-Dx Respiratory Panel" rezultatas buvo teigiamas, kai lyginamųjų metodų rezultatai buvo neigiami. Apskaičiuojant atskirų patogenų klinikinį specifiškumą buvo naudojami visi galimi rezultatai, atėmus susijusius teisingai ir klaidingai teigiamus organizmo rezultatus. Tikslus binominis dvipusis 95 % patikimumo intervalas buvo apskaičiuotas kiekvienam taškui.

Bendras klinikinis jautrumas arba PPA apskaičiuotas pagal 2579 rezultatus. Bendras klinikinis specifiškumas arba NPA buvo apskaičiuotas pagal 1125 visiškai neigiamus mėginius.

Iš viso nustatyti 2507 teisingai teigiami rezultatai ir 1081 teisingai neigiamas "QIAstat-Dx Respiratory Panel" rezultatas, taip pat 72 klaidingai neigiami rezultatai ir 17 klaidingai teigiamų rezultatų.

[4 lentelėje](#page-58-0) (kitame puslapyje) parodytas "QIAstat-Dx Respiratory Panel" klinikinis jautrumas (arba teigiamų rezultatų procentinis sutapimas) ir klinikinis specifiškumas (arba neigiamų rezultatų procentinis sutapimas) su 95 % patikimumo intervalu.

|                                         | $TP/(TP+FN)$ | Jautrumas /<br><b>PPA (%)</b> | 95 % CI      |           | TN/(TN+FP) Specifiškumas /<br><b>NPA (%)</b> | 95 % CI      |
|-----------------------------------------|--------------|-------------------------------|--------------|-----------|----------------------------------------------|--------------|
| Bendrai                                 | 2507/2579    | 97,2                          | 96,5-97,8    | 1081/1125 | 96,1                                         | 94,8-97,1    |
| Virusai                                 |              |                               |              |           |                                              |              |
| Adenovirusas                            | 136/139      | 97,84                         | 93,85-99,26  | 2616/2625 | 99,66                                        | 99,35-99,82  |
| Koronavirusas 229E                      | 38/39        | 97,44                         | 86,82-99,55  | 2735/2735 | 100                                          | 99,86-100,00 |
| Koronavirusas HKU1                      | 73/74        | 98,65                         | 92,73-99,76  | 2690/2696 | 99,78                                        | 99,52-99,90  |
| Koronavirusas NL63                      | 88/97        | 90,72                         | 83,30-95,04  | 2677/2677 | 100                                          | 99,86-100,00 |
| Koronavirusas OC43                      | 66/66        | 100                           | 94,50-100,00 | 2704/2705 | 99,96                                        | 99,79-99,99  |
| Žmogaus<br>metapneumovirusas<br>$A + B$ | 142/147      | 96,60                         | 92,29-98,54  | 2627/2629 | 99,92                                        | 99,72-99,98  |
| A gripo virusas                         | 327/329      | 99,39                         | 97,81-99,83  | 2407/2430 | 99,05                                        | 98,58-99,37  |
| A gripo virusas H1                      | 0/0          | Nėra                          | Nėra         | 2774/2774 | 100,00                                       | 99,86-100,00 |
| A gripo virusas H1N1<br>pdm09           | 124/126      | 98,41                         | 94,40-99,56  | 2634/2639 | 99,81                                        | 99,56-99,92  |
| A gripo virusas H3                      | 210/214      | 98,13                         | 95,29-99,27  | 2558/2561 | 99,88                                        | 99,66-99,96  |
| B gripo virusas                         | 177/184      | 96,20                         | 92,36-98,15  | 2591/2591 | 100,00                                       | 99,85-100,00 |
| Paragripo virusas 1<br>(PIV 1)          | 62/62        | 100,00                        | 94,17-100,00 | 2713/2713 | 100,00                                       | 99,86-100,00 |
| Paragripo virusas 2<br>(PIV 2)          | 8/8          | 100,00                        | 67,56-100,00 | 2768/2768 | 100,00                                       | 99,86-100,00 |
| Paragripo virusas 3<br>(PIV3)           | 122/123      | 99,19                         | 95,54-99,86  | 2648/2649 | 99,96                                        | 99,79-99,99  |
| Paragripo virusas 4<br>(PIV 4)          | 38/40        | 95,00                         | 83,50-98,62  | 2732/2733 | 99,96                                        | 99,79-99,99  |
| Kvėpavimo sincitinis<br>virusas A+B     | 319/325      | 98,15                         | 96,03-99,15  | 2442/2443 | 99,96                                        | 99,77-99,99  |
| Rinovirusas /<br>enterovirusas          | 385/409      | 94,13                         | 91,42-96,03  | 2317/2339 | 99,06                                        | 98,58-99,38  |
| SARS-CoV-2                              | 83/88        | 94,32                         | 87,38-97,55  | 171/189   | 90,48                                        | 85,45-93,89  |
| <b>Bakterijos</b>                       |              |                               |              |           |                                              |              |
| Bordetella pertussis                    | 43/43        | 100                           | 91,80-100,00 | 2716/2726 | 99,63                                        | 99,33-99,80  |
| Mycoplasma<br>pneumoniae                | 66/66        | 100                           | 94,50-100,00 | 2703/2705 | 99,93                                        | 99,73-99,98  |

<span id="page-58-0"></span>**4 lentelė. "QIAstat-Dx Respiratory Panel" efektyvumo duomenys**

**Pastaba.** *Legionella pneumophila* ir žmogaus bokaviruso atveju nebuvo vertinti tinkamų rezultatų, nes aptikta mažai šių patogenų (2 ir 3 aptikimai atitinkamai) ir todėl, kad nėra lyginamojo metodo rezultatų.

Atlikus "QIAstat-Dx Respiratory SARS CoV-2 Panel" tyrimą aptikti keli organizmai 360 mėginių. Iš viso 306 mėginiuose buvo dvi infekcijos, 46 buvo trys infekcijos, o likusiuose mėginiuose buvo 4 bendros infekcijos (8 mėginiuose).

## Sauso tampono bandinys

Iš viso buvo ištirti 97 klinikiniai mėginiai, norint įvertinti sausų tamponų bandinių klinikinio efektyvumo charakteristikas, tiesiogiai įdėjus į "QIAstat-Dx Respiratory Panel Cartridge" tampono angą. Šie testai buvo atlikti 2 iš 3 ES vietų, dalyvavusių atliekant UTM bandinio efektyvumo įvertinimą. Tikslas buvo pademonstruoti sauso tampono ir UTM bandinių efektyvumo charakteristikų tapatumą naudojant "QIAstat-Dx Respiratory Panel".

Tyrime dalyvavę pacientai pateikė 2 nazofaringinius tamponus (po vieną iš kiekvienos šnervės). Vienas tamponas buvo tiesiogiai įdėtas į "QIAstat-Dx Respiratory Panel Cartridge", o kitas buvo perkeltas į UTM, kad būtų galima atlikti lyginamąjį tyrimą naudojant atskirą "QIAstat-Dx Respiratory Panel Cartridge".

Klinikinis jautrumas (arba PPA) buvo apskaičiuotas taip: 100 % x (TP/[TP + FN]). Teisingai teigiamas (True Positive, TP) rezultatas reiškia, kad sauso tampono ir UTM bandinio rezultatas konkretaus organizmo atveju buvo teigiamas, o klaidingai neigiamas (False Negative, FN) rezultatas reiškia, kad sauso tampono rezultatas buvo neigiamas, kai UTM bandinio rezultatas buvo teigiamas. Specifiškumas (arba NPA) buvo apskaičiuotas taip: 100 % x (TN/[TN + FP]). Teisingai neigiamas (True Negative, TN) rezultatas reiškia, kad sauso tampono ir UTM bandinio rezultatai buvo neigiami, o klaidingai teigiamas (False Positive, FP) rezultatas reiškia, kad sauso tampono rezultatas buvo teigiamas, bet UTM bandinio rezultatas buvo neigiamas. Tikslus binominis dvipusis 95 % patikimumo intervalas buvo apskaičiuotas kiekvienam taškui.

Iš viso analizei buvo prieinami 103 rezultatai, gauti ištyrus 97 mėginius. Šioje analizėje buvo įtraukti tik tie tiriamieji, kurių UTM mėginiuose buvo vienas ar keli taikiniai. Tiriamieji, kurių sauso tampono ar UTM mėginyje aptikti keli taikiniai, buvo įtraukti į kiekvieno taikinio analizę. Dėl to teigiamų ir neigiamų rezultatų skaičius (N = 103) yra didesnis už mėginių skaičių (N = 97).

Bendras klinikinis jautrumas (arba PPA) gali būti apskaičiuotas pagal 59 rezultatus. Bendras klinikinis specifiškumas arba NPA buvo apskaičiuotas pagal 44 rezultatus. Iš viso nustatyti 56 teisingai teigiami ir 29 teisingai neigiami sausų tamponų rezultatai, taip pat 3 klaidingai neigiami ir 15 klaidingai teigiamų sausų tamponų rezultatų. FP yra laikomi teisingai teigiamais rezultatais, dėl didesnės patogeno koncentracijos tampono galiuke nustatytais naudojant tiesioginio tampono įdėjimo metodą, o ne UTM. Sausus tamponus galima tirti tik vieną kartą naudojant "QIAstat-Dx Respiratory Panel", todėl šiam bandinio tipui nebuvo galima atlikti nesuderinamumo tyrimo.

#### Išvada

Šiuo plačiu keliuose centruose atliekamu tyrimu buvo siekiama įvertinti UTM bandinio efektyvumą, taip pat sauso tampono ekvivalentiškumą su UTM bandinio efektyvumu "QIAstat-Dx Respiratory Panel" tyrime.

UTM bandinio nustatytas bendras klinikinis jautrumas buvo 97,2 % (95 % CI, 96,5 %–97,8 %). Bendras klinikinis specifiškumas 1081 visiškai neigiamame mėginyje buvo 96,1 % (95 % CI, 94,8 %–97,1 %).

Sauso tampono bandinio nustatytas bendras klinikinis jautrumas buvo 94,9 % (95 % CI, 86,1 %–98,3 %). Sauso tampono bandinio bendras klinikinis specifiškumas buvo 65,9 % (95 % CI, 51,1 %–78,1 %).

# Analitinis efektyvumas

# Jautrumas (aptikimo riba)

Analitinis jautris arba aptikimo riba (Limit of Detection, LoD) apibrėžiama kaip mažiausia koncentracija, kuriai esant ≥ 95 % tiriamų mėginių gaunamas teigiamas atsakas.

Naudojant pasirinktus štamus[\\*](#page-61-1) reprezentuojančius atskirus patogenus, kuriuos galima nustatyti naudojant "QIAstat-Dx Respiratory SARS-CoV-2 Panel", buvo nustatyta kiekvienos analitės LoD. Sumodeliuota NPS mėginio matrica (išaugintos žmogaus ląstelės, patalpintos "Copan" UTM) buvo prisodrinta vienu (1) ar keliais patogenais ir tirta 20 jo pakartojimų.

Atskiros kiekvieno taikinio LoD reikšmės pateiktos 5 [lentel](#page-61-0)ėje.

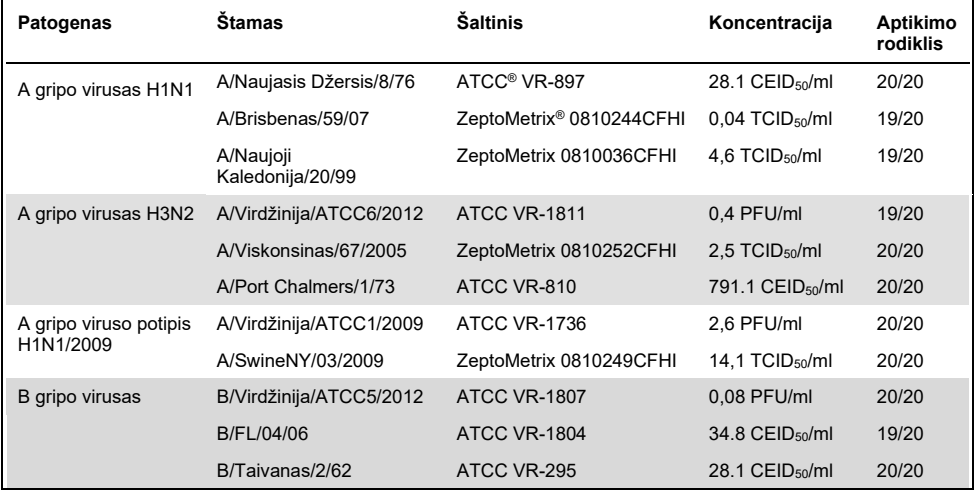

<span id="page-61-0"></span>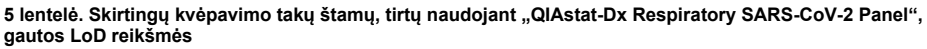

**(lentelės tęsinys kitame puslapyje)**

<span id="page-61-1"></span>\* Dėl ribotos prieigos prie išauginto viruso, siekiant nustatyti SARS-CoV-2 taikinio LOD prisodrintoje klinikinėje neigiamoje matricoje, buvo naudojama sintetinė medžiaga ("gBlock").

#### **(5 lentelės tęs.)**

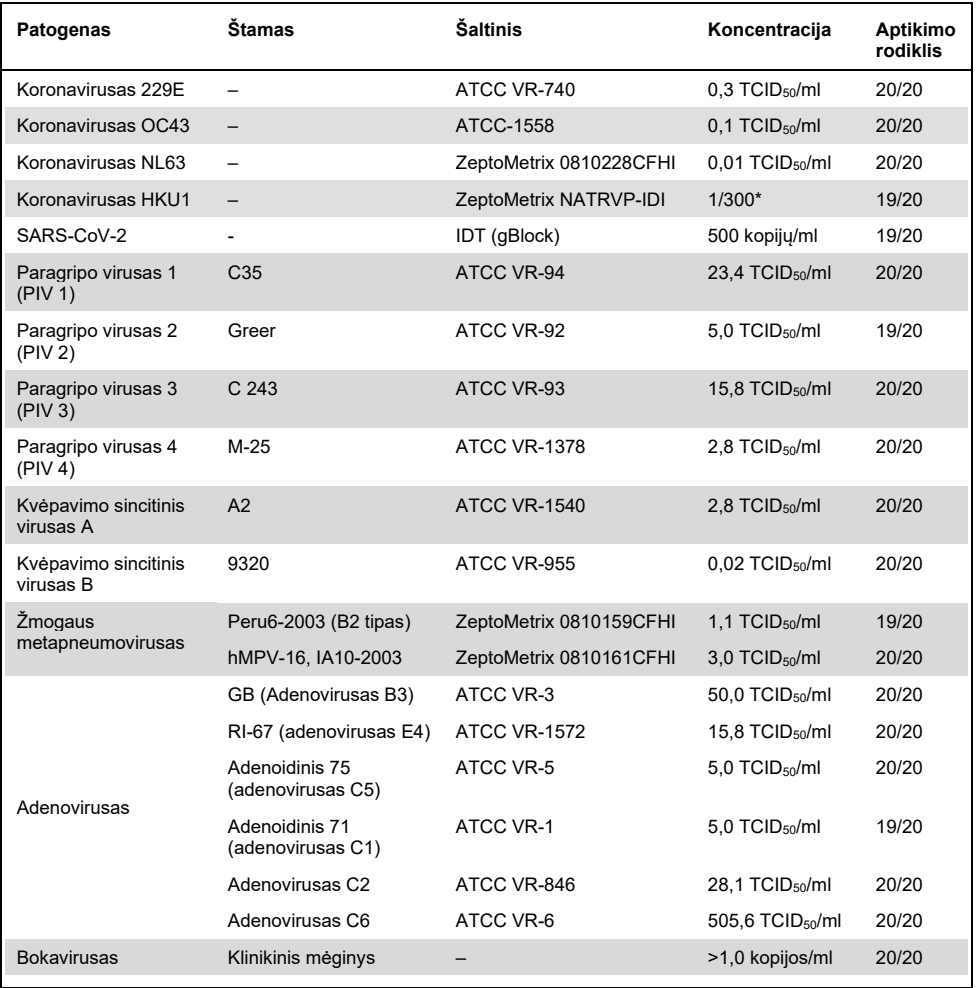

\* Santykinis skiedimas, naudojant turimą koncentraciją.

#### **(5 lentelės tęs.)**

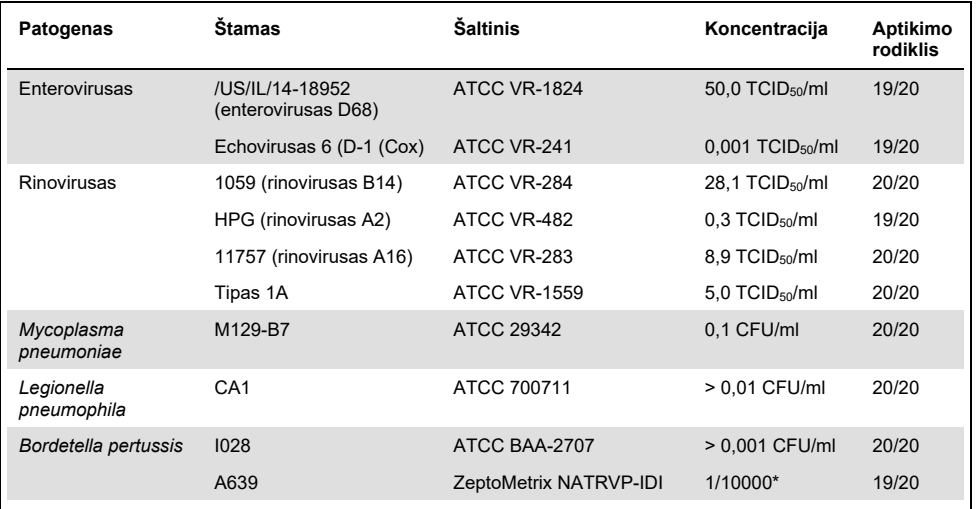

\* Santykinis skiedimas, naudojant turimą koncentraciją.

### Tyrimo vientisumas

Vientiso tyrimo veikimo patvirtinimas buvo atliktas analizuojant vidinės kontrolinės medžiagos veikimą, naudojant klinikinius nazofaringinių tamponų mėginius. Naudojant "QIAstat-Dx Respiratory Panel", buvo išanalizuota trisdešimt (30) atskirų nazofaringinių tamponų mėginių, neigiamų visiems galimiems aptikti patogenams.

Visi tirti mėginiai parodė "QIAstat-Dx Respiratory Panel" vidinės kontrolinės medžiagos teigimą rezultatą ir tinkamą veikimą.

### Išimtinumas (analizinis specifiškumas)

Išimtinumo tyrimas buvo atliktas vykdant *in silico* analizę ir in vitro tyrimą, siekiant įvertinti analizinį specifiškumą kvėpavimo takų arba ne kvėpavimo takų organizmams, kurie netiriami multitestu. Tarp šių organizmų buvo bandinių, kurie susiję su tiriamais kvėpavimo takų organizmais, tačiau skiriasi nuo jų, arba jų gali būti bandiniuose, paimtuose iš numatytosios tyrimo populiacijos. Pasirinkti organizmai kliniškai susiję (sudaro kolonijas viršutiniuose kvėpavimo takuose arba sukelia kvėpavimo takų simptomus), įprasta odos flora ar laboratorijos teršalai, arba mikroorganizmai, kuriais gali būti užsikrėtusi didžioji dalis populiacijos.

Mėginiai buvo paruošti įsodrinant potencialiai kryžminėse reakcijose dalyvaujančiais organizmais sumodeliuotą nazofaringinio tampono mėginio matricą didžiausia galima koncentracija, atsižvelgiant į organizmų išteklius, pageidautina 10<sup>5</sup> TCID<sub>50</sub>/ml tikslinių virusų ir 106 CFU/ml tikslinių bakterijų.

Tam tikras kryžminio reaktyvumo su "Bordetella" rūšimi lygis buvo prognozuojamas pagal preliminarios sekos analizę ir buvo stebimas tiriant aukštas *Bordetella holmesii* koncentracijas. Pagal CDC rekomendacijas, taikomas tyrimams, kuriuose IS481 naudojamas kaip tikslinė sritis naudojant "QIAstat-Dx Respiratory SARS-CoV-2 Panel", jei *Bordetella pertussis* CT reikšmė yra CT > 29, rekomenduojama atlikti patvirtinamąjį specifiškumo tyrimą. Kryžminis reaktyvumas su aukštomis *Bordetella bronchiseptica* ir *Bordetella parapertussis* koncentracijomis nebuvo pastebėtas. *Bordetella pertussis* aptikti naudotas tikslinis genas (įterpimo elementas IS481) yra transpozonas, taip pat randamas kitose *Bordetella* rūšyse. [6 lentelėje](#page-65-0) (kitame psl.) pateiktas tirtų patogenų sąrašas.

<span id="page-65-0"></span>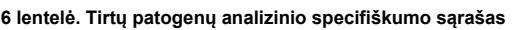

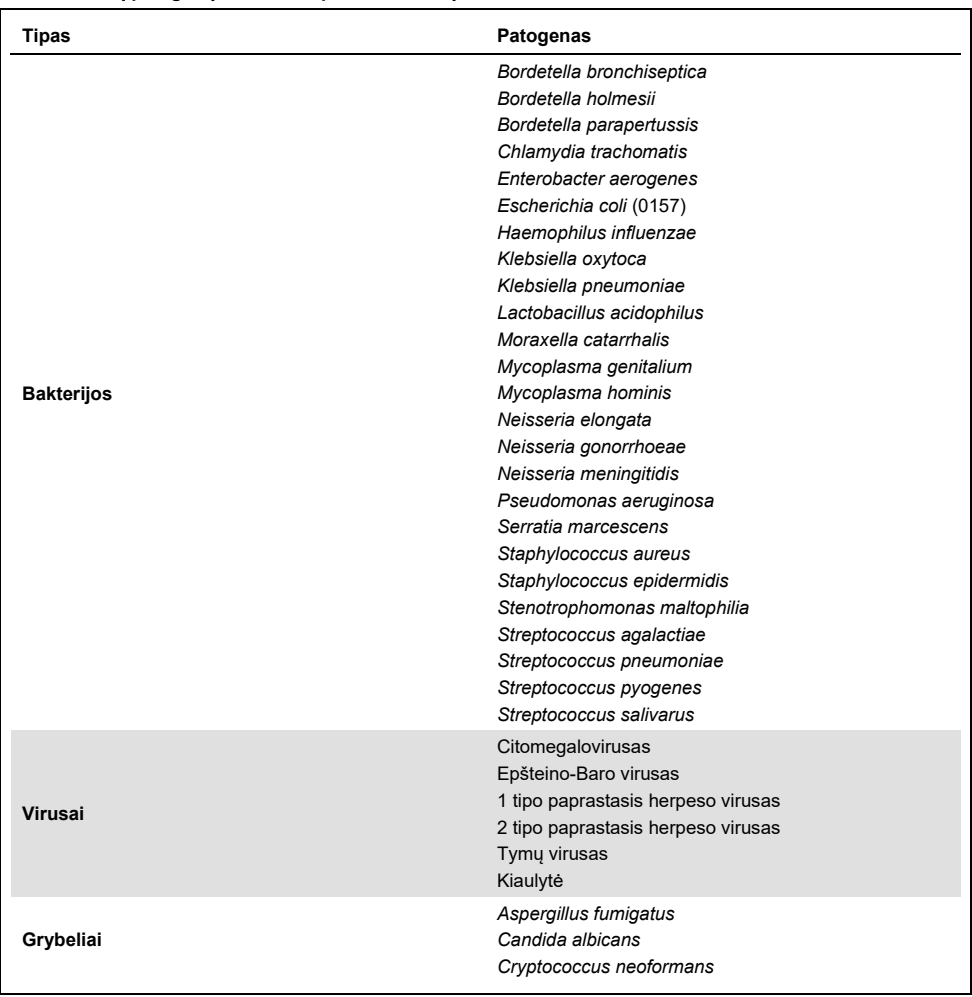

Tiriant "QIAstat-Dx Respiratory SARS-CoV-2 Panel", visų tirtų patogenų rezultatai buvo neigiami ir organizmų kryžminio reaktyvumo nebuvo pastebėta (išskyrus *Bordetella holmesii*, kaip aprašyta anksčiau).

Buvo atlikta visų į "QIAstat-Dx Respiratory SARS-CoV-2 Panel" įtrauktų pradmenų / zondų kompozicijų *in silico* analizė, parodžiusi specifinę amplifikaciją ir aptikimą be kryžminio reaktyvumo.

In vitro būdu buvo ištirtas tik ribotas skaičius SARS-CoV-2 taikinio organizmų (*Haemophilus influenzae*, *Streptococcus pyogenes*, *Chlamydophila pneumoniae*, *Streptococcus pneumoniae*, *Mycobacterium tuberculosis*, MERS koronavirusas, SARS koronavirusas). *In silico* ir in vitro analizės metu nebuvo pastebėta kryžminio reaktyvumo su jokiais kliniškai reikšmingais patogenais (sudarančiais kolonijas viršutiniuose kvėpavimo takuose ar sukeliančiais kvėpavimo takų simptomus), įprasta odos flora, laboratorijos teršalais ar mikroorganizmais.

## Aprėptis (analitinis reaktyvumas)[\\*](#page-66-0)

Aprėpties tyrimas buvo atliktas, siekiant išanalizuoti įvairių štamų, reprezentuojančių kiekvieno kvėpavimo takų tyrimų grupės tikslinio organizmo genetinę įvairovę ("aprėpties štamai"), aptikimą. Į tyrimą buvo įtrauktos visos aprėpties štamų analitės, skirtingų organizmų rūšių / tipų atstovai (pvz., buvo įtraukti įvairūs A gripo štamai, izoliuoti iš įvairių geografinių vietų ir skirtingais kalendoriniais metais). 7 [lentel](#page-67-0)ėje (kitame psl.) pateiktas tyrimo metu tirtų kvėpavimo takų patogenų sąrašas.

<span id="page-66-0"></span>\* Netaikoma SARS-CoV-2 taikiniui, nes tyrimo metu buvo vienas štamas.

<span id="page-67-0"></span>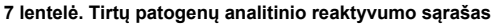

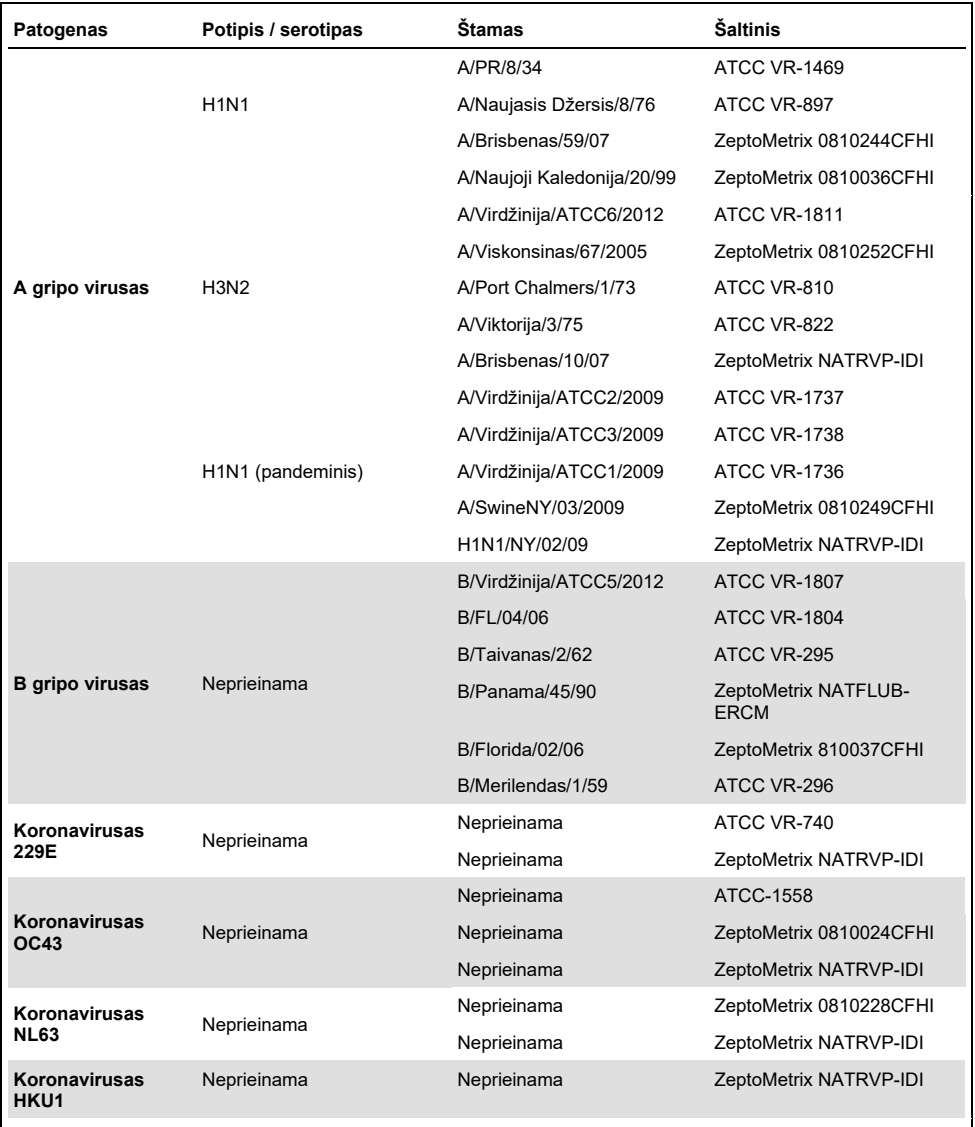

#### **(7 lentelės tęs.)**

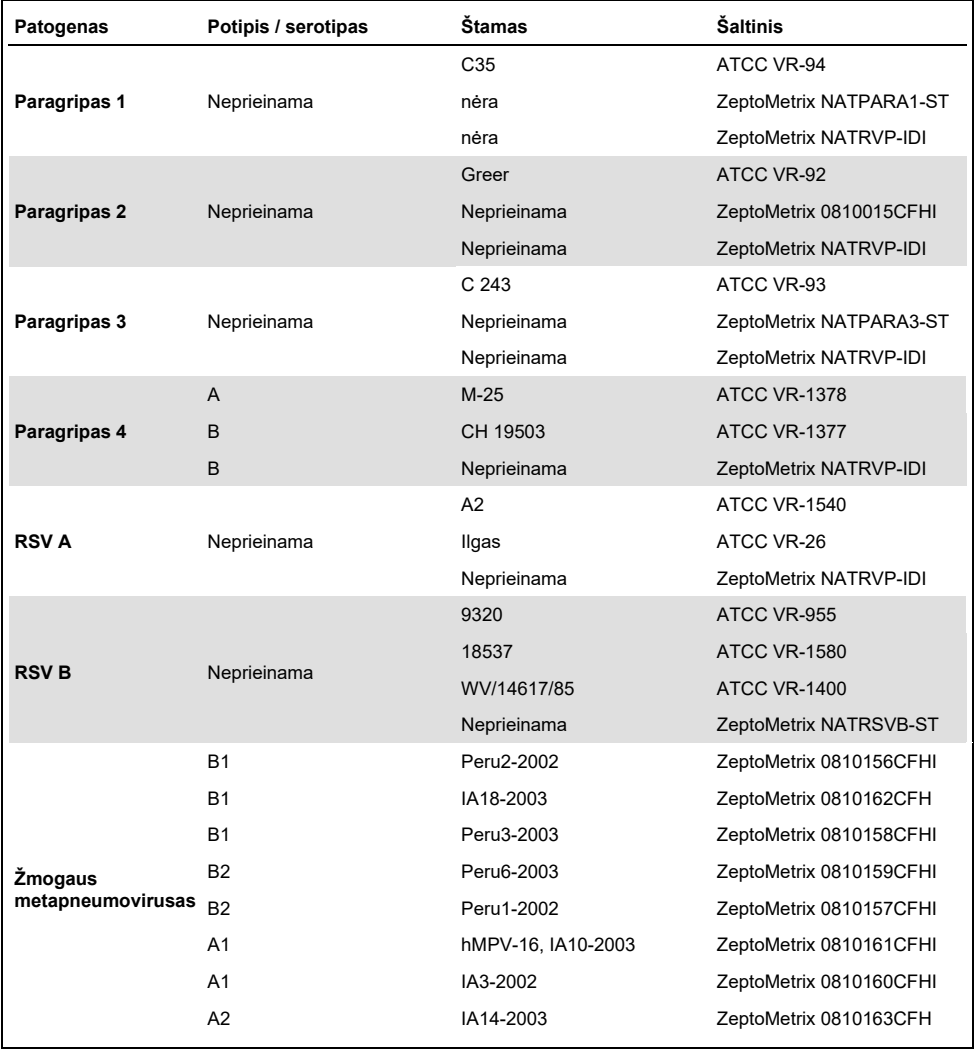

### **(7 lentelės tęs.)**

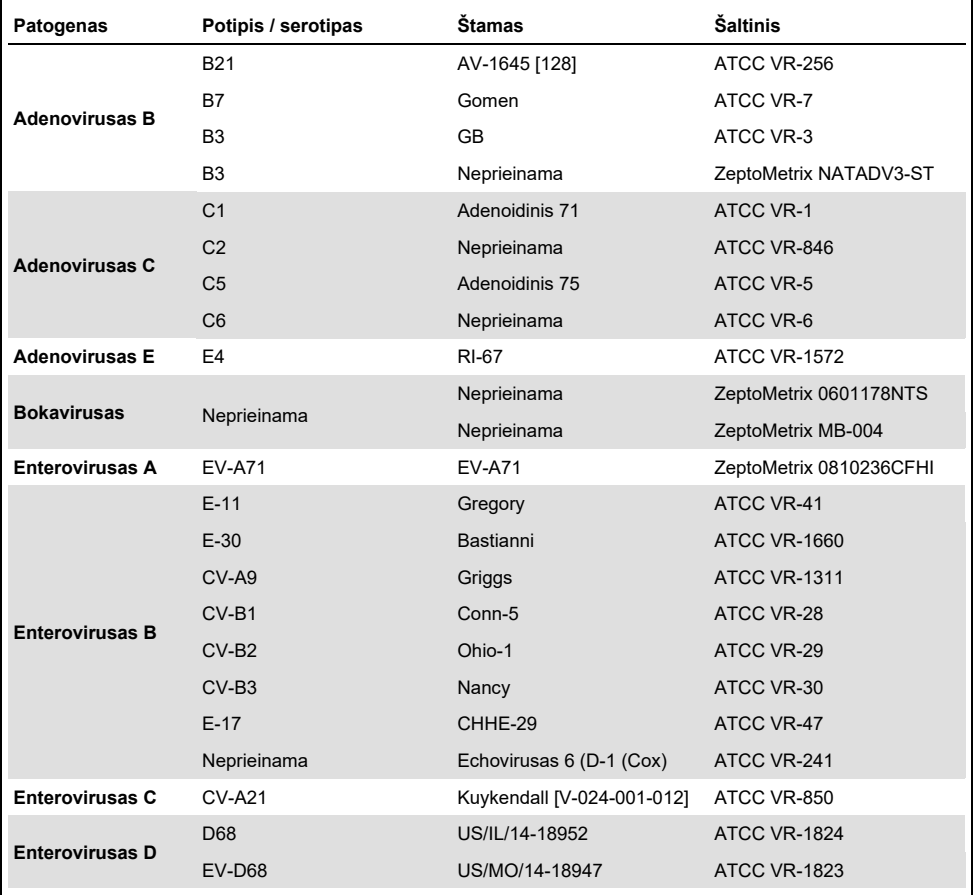

#### **(7 lentelės tęs.)**

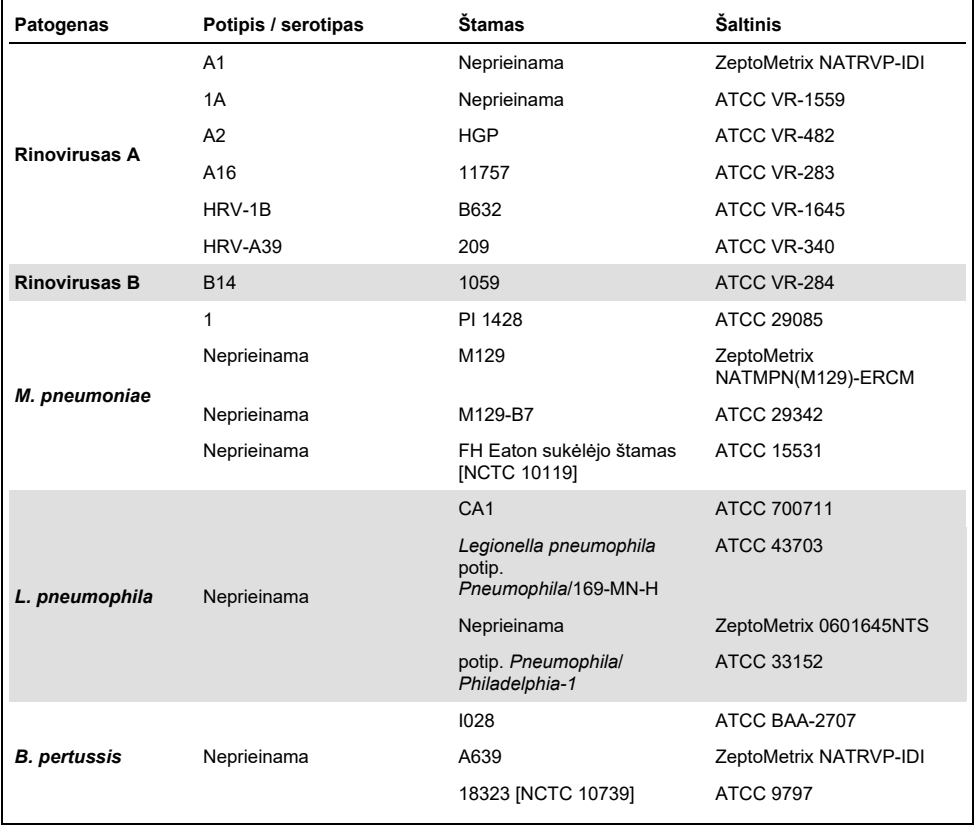

Visi tirti patogenai parodė teigiamus tirtų koncentracijų rezultatus.

## Bendros infekcijos

Bendrų infekcijų tyrimas buvo atliktas norint patvirtinti, kad viename nazofaringinio tampono mėginyje galima aptikti kelias "QIAstat-Dx Respiratory SARS-CoV-2 Panel" analites.

Į vieną mėginį buvo įtraukti didelės ir mažos koncentracijų skirtingi organizmai. Organizmai buvo pasirinkti atsižvelgiant į svarbumą, paplitimą ir "QIAstat-Dx Respiratory SARS-CoV-2 Panel Cartridge" schemą (tikslinių organizmų pasiskirstymą įvairiose reakcijos kamerose).

Didelės (50x LoD koncentracija) ir mažos koncentracijų (5x LoD koncentracija) analitės buvo įsodrintos į sumodeliuotą NPS mėginio matricą (išaugintos žmogaus ląstelės, patalpintos UTM) ir tirtos įvairiais deriniais. 8 [lentel](#page-71-0)ėje pateiktas šio tyrimo metu tirtų bendrų infekcijų sąrašas.

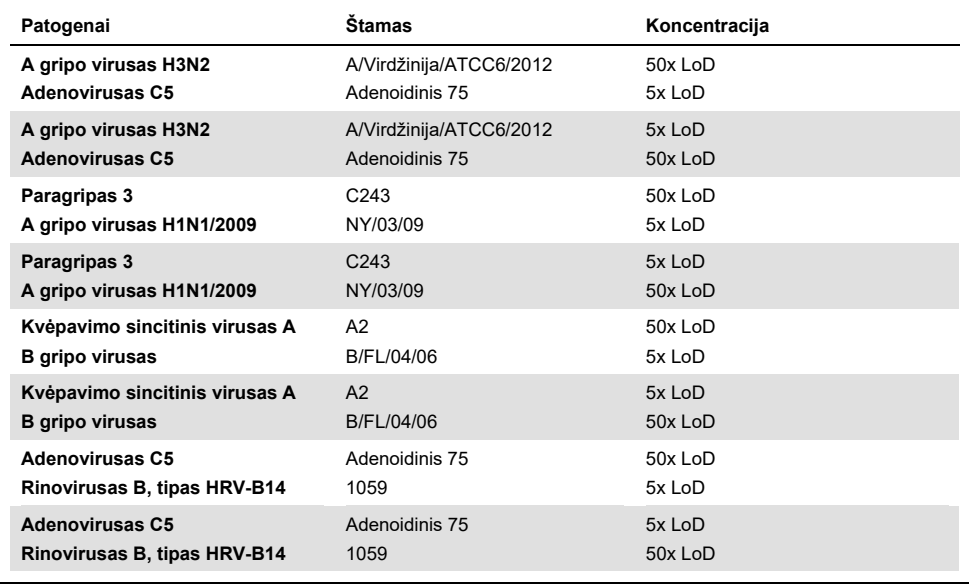

#### <span id="page-71-0"></span>**8 lentelė. Bendrų infekcijų derinių tyrimų sąrašas**
#### **(8 lentelės tęs.)**

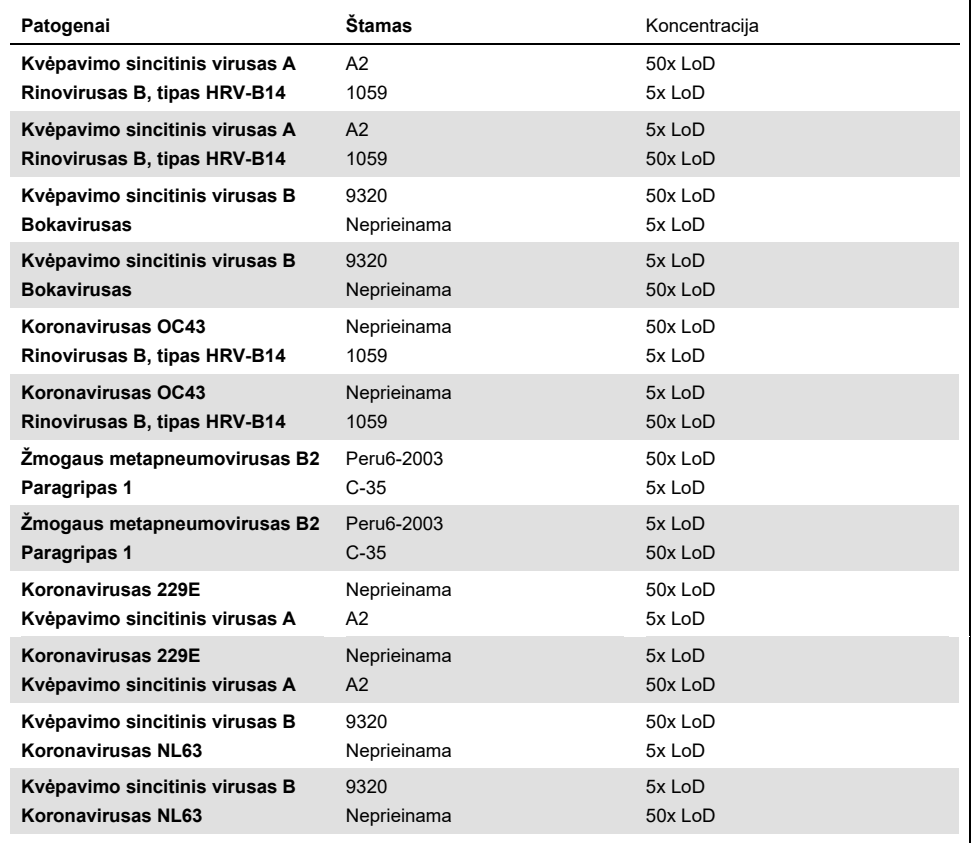

Visos tirtos bendros infekcijos pateikė teigiamus dviejų mažos ir didelės koncentracijos patogenų rezultatus. Poveikio rezultatams dėl bendrų infekcijų nepastebėta.

### Trukdančios medžiagos

Potencialiai trukdančių medžiagų poveikis "QIAstat-Dx Respiratory Panel" veikimui buvo įvertintas tyrimo metu. Trukdančios medžiagos apima endogenines ir egzogenines medžiagas, atitinkamai paprastai aptinkamas nosies gleivinėje arba galinčias patekti į NPS bandinius iuos imant.

Trukdančioms medžiagoms tirti buvo naudojamas pasirinktų mėginių rinkinys, apimantis visus kvėpavimo takų tyrimų grupės patogenus. Pasirinkti mėginiai trukdančiomis medžiagomis buvo įsodrinti iki lygio pagal prognozes viršijančio koncentraciją medžiagos, kurią galima būtų aptikti autentiškame nazofaringinio tampono bandinyje. Pasirinkti mėginiai buvo tirti pridėjus potencialiai slopinančios medžiagos arba jos nepridėjus, lyginant mėginius tiesiogiai. Papildomai neigiami patogenų mėginiai buvo įsodrinti potencialiai slopinančiomis medžiagomis.

Nei viena iš tirtų medžiagų netrukdė vidinei kontrolinei medžiagai arba patogenams kombinuotajame mėginyje.

[9,](#page-73-0) [10](#page-74-0) ir [11](#page-74-1) lentelėse (toliau ir kitame psl.) parodytos "QIAstat-Dx Respiratory Panel" veikimui trukdančių tirtų medžiagų koncentracijos.

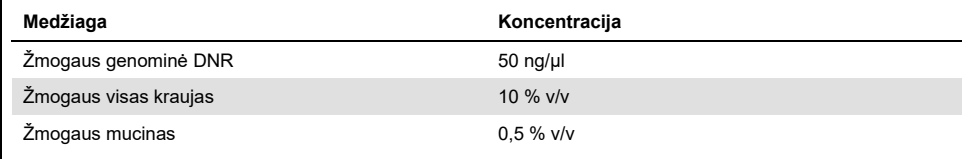

#### <span id="page-73-0"></span>**9 lentelė. Tirtos endogeninės medžiagos**

#### <span id="page-74-0"></span>**10 lentelė. Tirti konkurencingi mikroorganizmai**

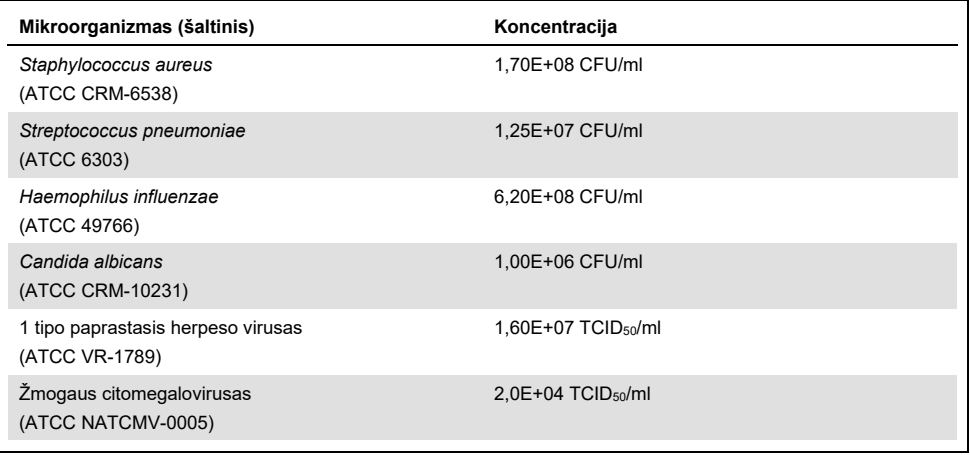

#### <span id="page-74-1"></span>**11 lentelė. Ištirtos egzogeninės medžiagos**

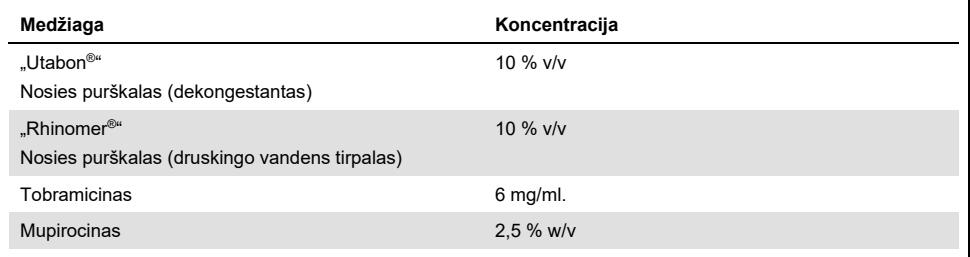

#### Pernešimas

Pernešimo tyrimas buvo atliktas, siekiant įvertinti potencialią kryžminio užteršimo galimybę, iš eilės vykdant tyrimus "QIAstat-Dx Analyzer 1.0", naudojant "QIAstat-Dx Respiratory SARS-CoV-2 Panel".

Sumodeliuotos NPS matricos pakaitomis stipriai teigiami ir neigiami mėginiai buvo tirti naudojant vieną "QIAstat-Dx Analyzer 1.0".

Pernešimo tarp mėginių, naudojant "QIAstat-Dx Respiratory SARS-CoV-2 Panel", nepastebėta.

#### Atkuriamumas

Siekiant įrodyti "QIAstat-Dx Respiratory Panel" veikimo atkartojamumą, naudojant "QIAstat-Dx Analyzer 1.0" analizatorių, buvo ištirtas pasirinktų mėginių rinkinys, kurį sudarė mažos koncentracijos analitės (3x LoD ir 1x LoD) ir neigiami mėginiai. Mėginiai buvo tiriami su pakartojimais, naudojant skirtingų partijų "QIAstat-Dx Respiratory Panel Cartridge", ir skirtingi operatoriai skirtingomis dienomis atliko tyrimus, naudodami skirtingus "QIAstat-Dx Analyzers 1.0".

Atkuriamumas ir pakartojamumas paveiks SARS-CoV-2 taikinį tokiu pat būdu, kaip ir kitus "QIAstat-Dx Respiratory Panel" patvirtintus tikslinius organizmus.

**12 lentelė. Veikimo atkuriamumo tyrimo metu tirtų kvėpavimo takų patogenų sąrašas**

| Patogenas          | Štamas                  |
|--------------------|-------------------------|
| A gripo virusas H1 | A/Naujasis Džersis/8/76 |
| A gripo virusas H3 | A/Virdžinija/ATCC6/2012 |
| Gripas A H1N1 pdm  | A/SwineNY/03/2009       |
| B gripo virusas    | B/FL/04/06              |
| Koronavirusas 229E | Neprieinama             |
| Koronavirusas OC43 | Neprieinama             |
| Koronavirusas NL63 | Neprieinama             |
| Koronavirusas HKU1 | Neprieinama             |

**(lentelės tęsinys kitame puslapyje)**

#### **(12 lentelės tęs.)**

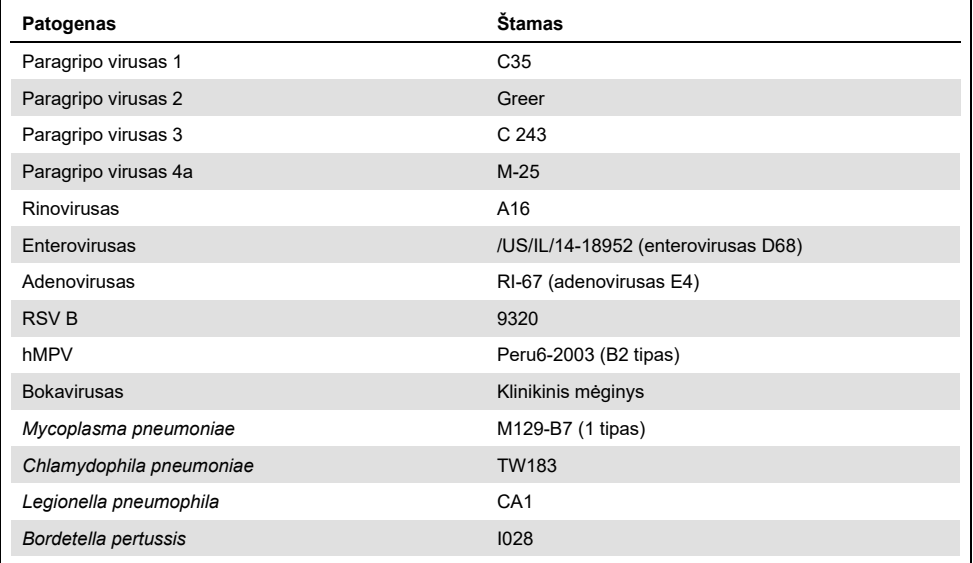

#### **13 lentelė. Atkuriamumo tyrimo teigiamų sutapimų ir neigiamų sutapimų suvestinė**

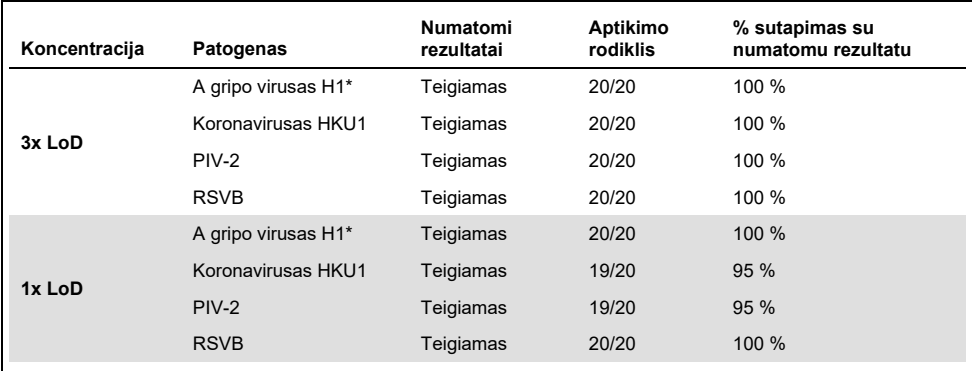

\* Aptikimo rodiklis taikomas abiems tikslams, A ir H1 gripui.

#### **(lentelės tęsinys kitame puslapyje)**

#### **(13 lentelės tęs.)**

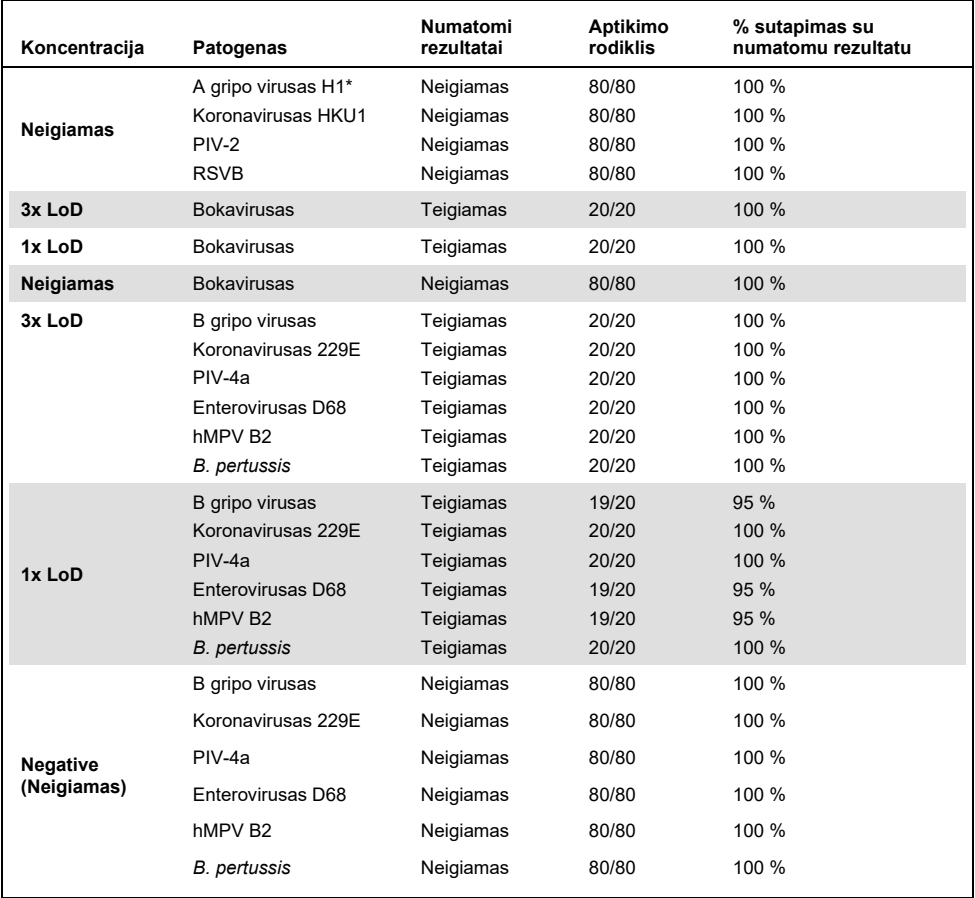

\* Aptikimo rodiklis taikomas abiems tikslams, A ir H1 gripui.

#### **(lentelės tęsinys kitame puslapyje)**

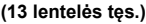

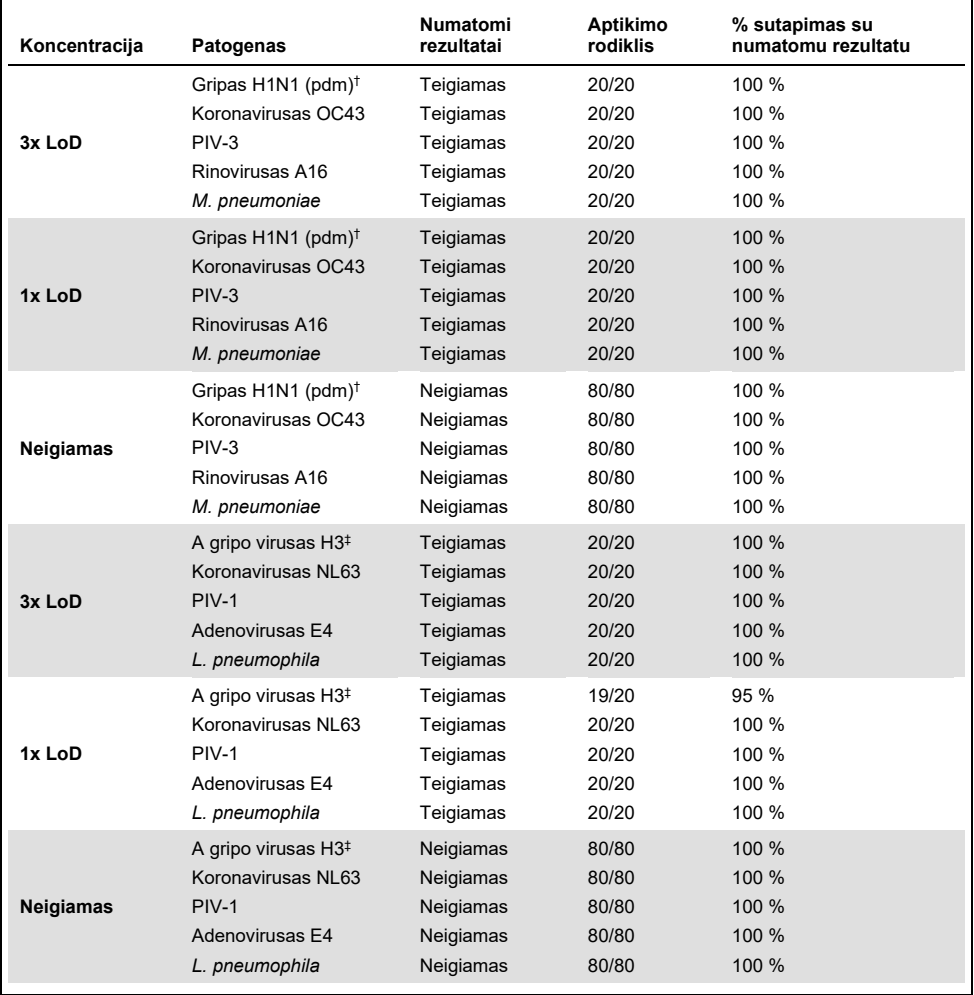

† Aptikimo rodiklis taikomas abiems tikslams, A ir H1 / pandeminiam gripui.

‡ Aptikimo rodiklis taikomas abiems tikslams, A ir H3 gripui.

Visų tirtų mėginių rezultatai buvo tokie, kaip prognozuota (95 – 100 % atitikimas), tai rodo atkartojamą "QIAstat-Dx Respiratory Panel" veikimą.

Atkuriamumo tyrimas parodė, kad "QIAstat-Dx Respiratory Panel", vykdomas "QIAstat-Dx Analyzer 1.0", užtikrina gerai atkuriamus tyrimo rezultatus, kai tuos pačius mėginius skirtingi operatoriai tiria keliuose vykdymuose skirtingomis dienomis ir naudodami skirtingus "QIAstat-Dx Analyzers 1.0" ir kelių partijų "QIAstat-Dx Respiratory Panel Cartridge".

### Mėginio stabilumas

Mėginio stabilumo tyrimas buvo atliktas, siekiant išanalizuoti klinikinių mėginių, kurie bus tiriami naudojant "QIAstat-Dx Respiratory SARS-CoV-2 Panel", laikymo sąlygas. Sumodeliuota NPS mėginio matrica (išaugintos žmogaus ląstelės, patalpintos "Copan" UTM) buvo įsodrinta mažos koncentracijos (pvz., 3 x LoD) virusų arba bakterijų kultūrų medžiaga. Tyrimo metu mėginiai buvo laikomi toliau nurodytomis sąlygomis:

- $15^{\circ}$ C 25 $^{\circ}$ C 4 val.
- 2°C 8°C 3 dienas
- -15°C -25°C 30 dienas
- $\bullet$  -70°C -80°C 30 dienas

Visi patogenai buvo sėkmingai aptikti skirtingą laiko tarpą laikant skirtingose temperatūrose, todėl mėginiai nurodytomis laikymo sąlygomis ir laiko tarpais buvo stabilūs.

Konkretaus SARS-CoV-2 mėginio stabilumo tyrimo nebuvo atlikta. Tačiau bandinio stabilumo tyrimas buvo atliktas naudojant 229E, HKU1, OC43 ir NL63 koronaviruso patogenus iš to paties virusų pošeimio. Nustatyta, kad mėginių laikymas prieš analizę anksčiau nurodytomis sąlygomis neturi įtakos efektyvumui.

### Priedai

A priedas: Tyrimo apibrėžimo failo diegimas

"QIAstat-Dx Respiratory SARS-CoV-2 Panel" tyrimo apibrėžimo failas turi būti įdiegtas "QIAstat-Dx Analyzer 1.0", prieš atliekant testus su "QIAstat-Dx Respiratory SARS-CoV-2 Panel Cartridge" kasetėmis.

Pastaba. Kai išleidžiama nauja "QIAstat-Dx Respiratory SARS-CoV-2 Panel" tyrimo versija, naują "QIAstat-Dx Respiratory SARS-CoV-2 Panel" tyrimo apibrėžimo failą būtina įdiegti prieš atliekant testus.

**Pastaba**. Tyrimo apibrėžimo failai prieinami adresu [www.qiagen.com](http://www.qiagen.com/). Tyrimo apibrėžimo failas (.asy failo tipas) turi būti įrašytas USB įrenginyje prieš diegimą "QIAstat-Dx Analyzer 1.0". Šią USB atmintinę reikia formatuoti FAT32 failų sistema.

Norėdami importuoti naujus tyrimus iš USB į "QIAstat-Dx Analyzer 1.0", atlikite šiuos veiksmus:

- 1. Istatykite USB atmintine su tyrimo apibrėžimo failu į vieną iš "QIAstat-Dx Analyzer 1.0" USB prievadų.
- 2. Paspauskite mygtuką "**Options**" (parinktys), tada pasirinkite "**Assay Management**" (tyrimo tvarkymas). Ekrano turinio srityje pasirodo "Assay Management" (tyrimo tvarkymo) ekranas [\(36 pav.k](#page-81-0)itame psl.).

<span id="page-81-0"></span>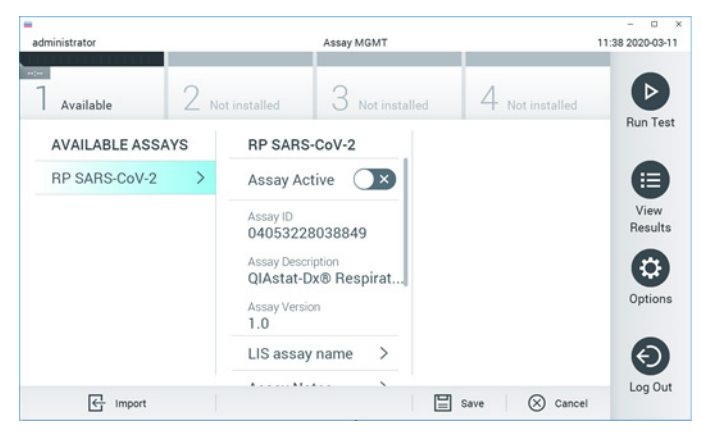

**36 pav**. **Ekranas "Assay management" (tyrimo tvarkymas).**

- 3. Paspauskite piktogramą "**Import**" (importuoti) ekrano apačioje kairėje.
- 4. Pasirinkite tyrimą, atitinkantį failą, kurį reikia importuoti iš USB įrenginio.
- 5. Atsidarys dialogo langas, kuriame reikės patvirtinti failo įkėlimą.
- 6. Gali atsidaryti dialogo langas, kuriame klausiama, ar perrašyti esamą failo versiją nauja. Paspauskite "**yes**" (taip), jei norite perrašyti.
- 7. Tyrimas tampa aktyvus, pasirinkus "**Assay Active**" (tyrimas aktyvus) [\(37 pav.\)](#page-81-1).

<span id="page-81-1"></span>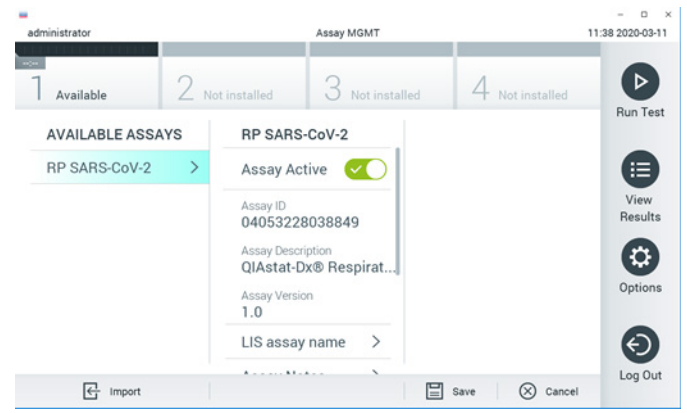

**37 pav**. **Tyrimo aktyvinimas.**

8. Aktyvų tyrimą naudotojui priskirkite paspausdami mygtuką "**Options**" (parinktys), tada mygtuką "**User Management**" (naudotojo tvarkymas). Pasirinkite naudotoją, kuriam leidžiama vykdyti tyrimą. Tada dalyje "**User Options**" (naudotojo parinktys) pasirinkite "Assign Assays" (priskirti tyrimus). Įgalinkite tyrimą ir paspauskite mygtuką "Save" (išsaugoti) [\(38 pav.\)](#page-82-0).

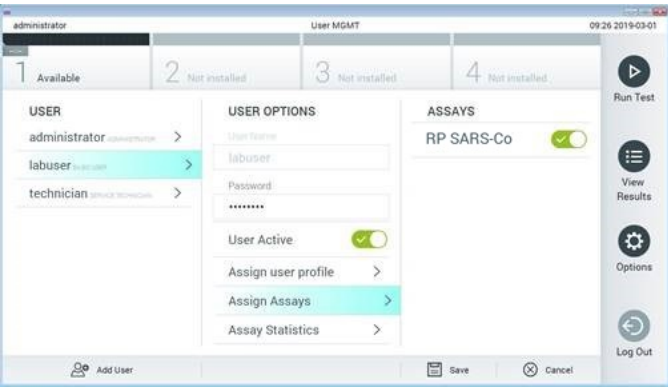

<span id="page-82-0"></span>**38 pav. Aktyvaus tyrimo priskyrimas.**

### B priedas: Specialiųjų terminų žodynas

Amplifikacijos kreivė: grafinė sudėtinės "real-time RT-PCR" amplifikacijos duomenų pateiktis.

**Analizės modulis (AM)**: pagrindinis "QIAstat-Dx Analyzer 1.0" aparatinės įrangos modulis, atsakingas už testų vykdymą naudojant "QIAstat-Dx Respiratory SARS-CoV-2 Panel Cartridge" kasetes. Ji valdo operacinis modulis. Prie operacinio modulio galima prijungti kelis analizės modulius.

"**QIAstat-Dx Analyzer 1.0**": "QIAstat-Dx Analyzer 1.0" sudaro operacinis modulis ir analizės modulis. Operaciniame modulyje yra elementai, kurie užtikrina ryšį su analizės moduliu ir naudotojo sąveiką su "QIAstat-Dx Analyzer 1.0". Analizės modulyje yra mėginių tyrimo ir analizės aparatinė ir programinė įranga.

"**QIAstat-Dx Respiratory SARS-CoV-2 Panel Cartridge**": atskiras vienkartinis įtaisas, kuriame iš anksto supilstyti reagentai, reikalingi įvykdyti visiškai automatizuotą molekulinį tyrimą, skirtą kvėpavimo takų patogenams aptikti.

**IFU**: naudojimo instrukcijos.

**Pagrindinė anga**: "QIAstat-Dx Respiratory SARS-CoV-2 Panel Cartridge" įleidimo anga skystiems mėginiams transportavimo terpėje.

**Nukleorūgštys**: biopolimerai arba mažos biomolekulės, sudarytos iš nukleotidų, kurie yra trijų komponentų monomerai; cukrus su 5 anglies atomais, fosfato grupė ir azoto baze.

**Operacinis modulis (OM)**: speciali "QIAstat-Dx Analyzer 1.0" aparatinė įranga, kuri suteikia naudotojo sąsają 1–4 analizės moduliams (AM).

**PCR**: polimerazės grandininė reakcija

**RT**: atvirkštinė transkripcija

**Tampono anga**: "QIAstat-Dx Respiratory SARS-CoV-2 Panel Cartridge" įleidimo anga sausiems tamponams.

**Naudotojas**: asmuo, kuris eksploatuoja "QIAstat-Dx Analyzer 1.0/QIAstat-Dx Respiratory SARS-CoV-2 Panel Cartridge" pagal numatytąją paskirtį.

Priedas C: Garantijų atsakomybės atsisakymas

IŠSKYRUS, KAIP NURODYTA "QIAGEN" "QIAstat-Dx Respiratory SARS-CoV-2 Panel Cartridge" PARDAVIMO SĄLYGOSE, "QIAGEN" NEPRISIIMA VISIŠKAI JOKIOS ATSAKOMYBĖS IR NEPRIPAŽĮSTA JOKIŲ AIŠKIŲ AR NUMANOMŲ GARANTIJŲ, SUSIJUSIŲ SU "QIAstat-Dx Respiratory SARS-CoV-2 Panel Cartridge" NAUDOJIMU, ĮSKAITANT ĮSIPAREIGOJIMUS ARBA GARANTIJAS, SUSIJUSIAS SU TINKAMUMU PREKIAUTI, TINKAMUMU KONKREČIAM TIKSLUI ARBA BET KOKIO PATENTO, AUTORIAUS TEISIŲ AR KITŲ INTELEKTINĖS NUOSAVYBĖS TEISIŲ PAŽEIDIMU BET KURIOJE PASAULIO VIETOJE.

## Literatūra

- 1. Centers for Disease Control and Prevention (CDC). National Center for Immunization and Respiratory Diseases (NCIRD). Division of Viral Diseases (DVD) web site.
- 2. World Health Organization. WHO Fact Sheet No. 221, November 2016. Influenza (seasonal). www.who.int/mediacentre/factsheets/fs211/en/index.html. Accessed November 2016.
- 3. Flu.gov web site. About Flu. www.cdc.gov/flu/about/index.html
- 4. Centers for Disease Control and Prevention (CDC). Diseases & Conditions: Human Parainfluenza Viruses (HPIVs). www.cdc.gov/parainfluenza/index.html
- 5. Centers for Disease Control and Prevention (CDC). Diseases & Conditions: Respiratory Syncytial Virus Infection (RSV). www.cdc.gov/rsv/
- 6. Centers for Disease Control and Prevention (CDC). Diseases & Conditions: Adenoviruses. www.cdc.gov/adenovirus/index.html
- 7. Centers for Disease Control and Prevention (CDC). Diseases & Conditions: Non-polio Enterovirus. www.cdc.gov/non-polio-enterovirus/about/index.html
- 8. Centers for Disease Control and Prevention (CDC). Diseases & Conditions: *Mycoplasma pneumoniae* Infection. www.cdc.gov/pneumonia /atypical/mycoplasma/index.html
- 9. Centers for Disease Control and Prevention (CDC). Diseases & Conditions: Pertussis (Whooping Cough). www.cdc.gov/pertussis/
- 10.Clinical and Laboratory Standards Institute (CLSI) *Protection of Laboratory Workers from Occupationally Acquired Infections; Approved Guideline* (M29).
- 11.BLAST: Basic Local Alignment Search Tool. https://blast.ncbi.nlm.nih.gov/Blast.cgi
- 12.Schreckenberger, P.C. and McAdam, A.J. (2015) Point-counterpoint: large multiplex PCR panels should be first-line tests for detection of respiratory and intestinal pathogens. J Clin Microbiol 53(10), 3110–3115.
- 13.Centers for Disease Control and Prevention (CDC). Diseases & Conditions: Coronavirus (COVID-19). www.cdc.gov/coronavirus/2019-ncov/index.html

# **Simboliai**

Toliau esančioje lentelėje aprašomi simboliai, pateikiami etiketėse arba šiame dokumente.

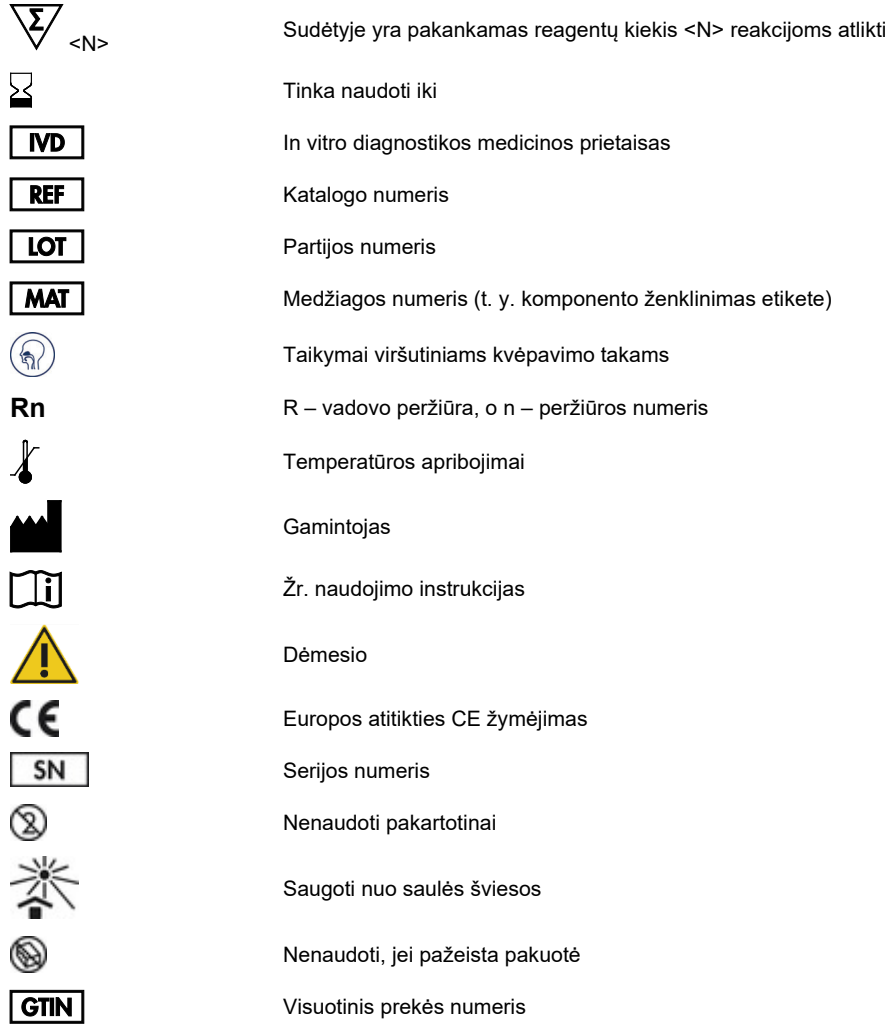

# Užsakymo informacija

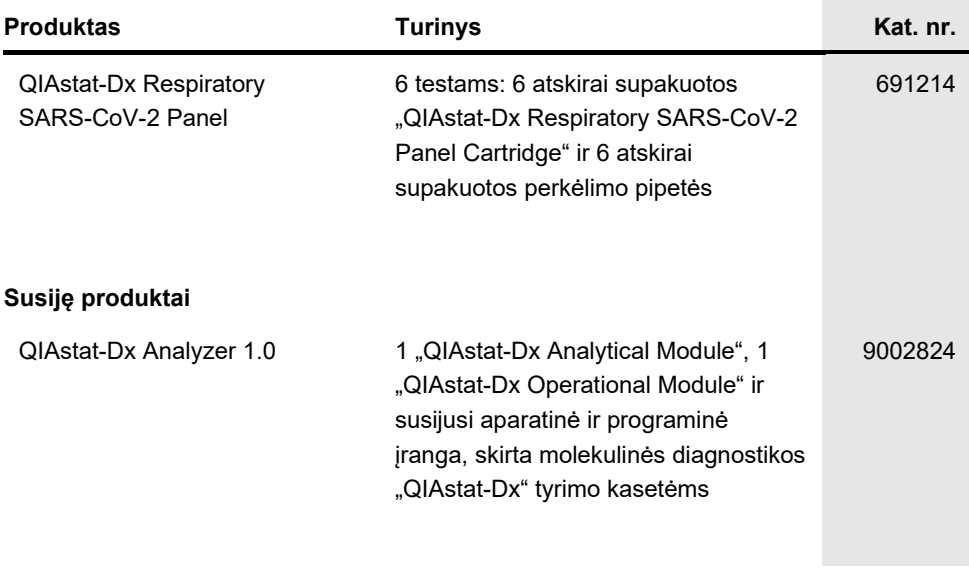

Naujausia informacija apie licencijavimą ir tam tikrų produktų garantinių įsipareigojimų atsisakymai pateikti atitinkamame "QIAGEN" rinkinio vadove arba naudotojo vadove. "QIAGEN" rinkinių vadovai arba naudotojo vadovai pasiekiami svetainėje [www.qiagen.com](http://www.qiagen.com/) arba galite jų paprašyti "QIAGEN" techninės pagalbos skyriaus ar vietinio platintojo.

## Dokumento peržiūrų istorija

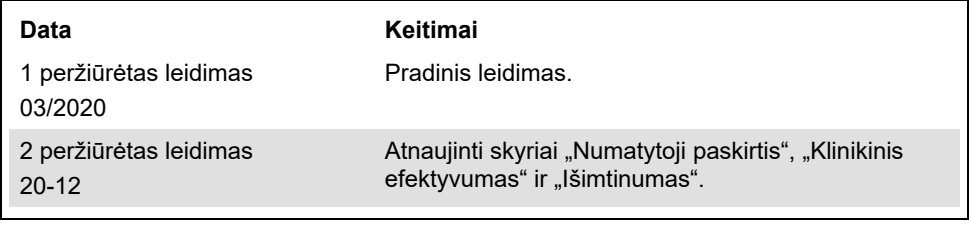

#### **"QIAstat-Dx Respiratory SARS-CoV-2 Panel" ribotoji licencinė sutartis**

Naudodamas šį produktą pirkėjas ar naudotojas sutinka su šiomis sąlygomis:

- 1. Produktą galima naudoti tik vadovaujantis protokolais, pateiktais su šiuo produktu, šiuo vadovu ir tik su rinkinyje esančiais komponentais. "QIAGEN" nesuteikia jokios intelektinės nuosavybės licencijos naudoti ar įtraukti pridėtus šio rinkinio komponentus su į šį rinkinį neįeinančiais komponentais, išskyrus aprašytus protokoluose, pateiktuose su šiuo produktu, šiame vadove ir papildomuose protokoluose, kuriuos galima rasti [www.qiagen.com](http://www.qiagen.com/). "QIAGEN" naudotojams pateikiami keli papildomi protokolai. Šiuos protokolus "QIAGEN" kruopščiai patikrino ir optimizavo. "QIAGEN" neteikia garantijų, kad šie protokolai nepažeidžia trečiųjų šalių teisių.
- 2. Išskyrus licencijose nurodytus atvejus, "QIAGEN" nesuteikia garantijos, kad šis rinkinys ir (arba) jo naudojimas nepažeis trečiųjų šalių teisių.
- 3. Rinkiniui ir jo komponentams suteikta licencija naudoti vieną kartą; pakartotinai naudoti, atnaujinti ar perparduoti negalima.
- 4. "QIAGEN" aiškiai atsisako bet kokių kitų išreikštų ar numanomų licencijų, išskyrus aiškiai nurodytas licencijas.
- 5. Rinkinio pirkėjas ir naudotojas sutinka nesiimti ir neleisti niekam kitam imtis veiksmų, kurie galėtų paskatinti arba palengvinti čia nurodytus draudžiamus<br>veiksmus. "QIAGEN" gali priversti vykdyti šios Ribotosios licen išlaidas advokatams, pateikusi ieškinį dėl šios Ribotosios licencinės sutarties vykdymo arba su šiuo rinkiniu ir (arba) jo komponentais susijusių teisių į savo intelektinę nuosavybę.

Atnaujintas licencijos sąlygas rasit[e www.qiagen.com](http://www.qiagen.com/).

Prekių ženklai: QIAGEN®, "Sample to Insight®", "QIAstat-Dx", "DiagCORE®" ("QIAGEN Group"); ACGIH® ("American Conference of Government Industrial<br>Hygienists, Inc."); ATCC® ("American Type Culture Collection"); BD™ ("Becton "FLOQSwabs®", UTM® ("Copan Italia S.P.A."); "Clinical and Laboratory Standards Institute®" ("Clinical Laboratory and Standards Institute, Inc."); "HealthLink®"<br>("HealthLink Inc."); "Rhinomer®" ("Novartis Consumer Health, Products Company"); JAV darbo departamentas); "MicroTest™", M4®, M4RT®, M5®, M6™ ("Thermo Fisher Scientific" arba jos antrinės bendrovės); "Utabon®" ("Uriach Consumer Healthcare, S.L."); "ZeptoMetrix®" ("ZeptoMetrix Corporation"). Šiame dokumente naudojami registruotieji pavadinimai, prekių ženklai ir kt., net jei jie specialiai nepažymėti, vis tiek yra saugomi įstatymų.

HB-2773-002 R2 2020-12 © QIAGEN, 2020, visos teisės saugomos.

Užsakymas **www.qiagen.com/shop** | Techninė pagalba **[s](http://support.qiagen.com/)upport.qiagen.com** | [S](http://www.qiagen.com/)vetainė **www.qiagen.com**